# **LEA-5, NEO-5, TIM-5H u-blox 5 GPS Modules**

**Hardware Integration Manual**

### **Abstract**

This document describes the hardware features and specifications of the cost effective and high-performance LEA-5, NEO-5 and TIM-5H GPS modules featuring the u-blox 5 positioning engine.

These compact, easy to integrate stand-alone GPS receiver modules combine exceptional GPS performance with highly flexible power, design, and connectivity options. Their compact form factors and SMT pads allow fully automated assembly with standard pick & place and reflow soldering equipment for cost-efficient, highvolume production enabling short time-to-market.

**[www.u-blox.com](http://www.u-blox.com/)**

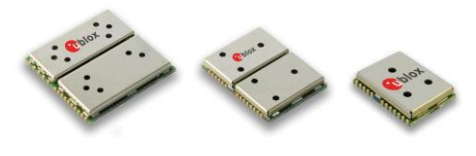

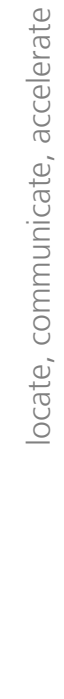

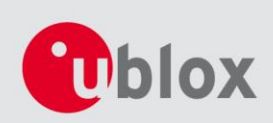

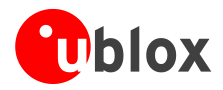

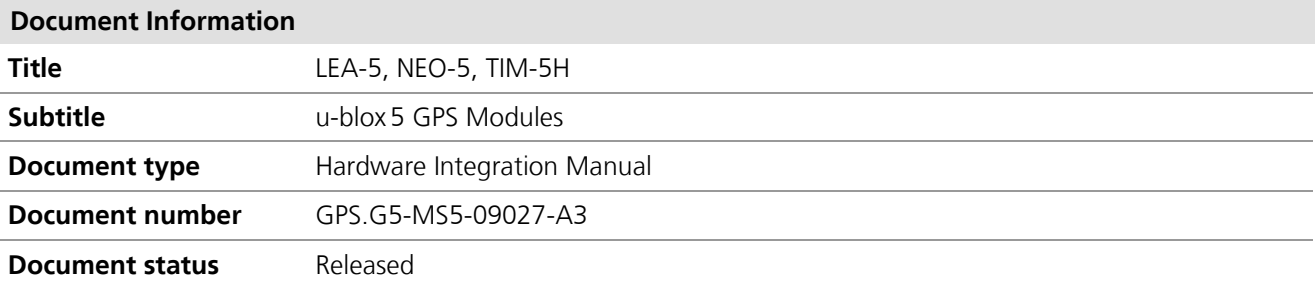

This document contains the final product specification.

#### **This document applies to the following products:**

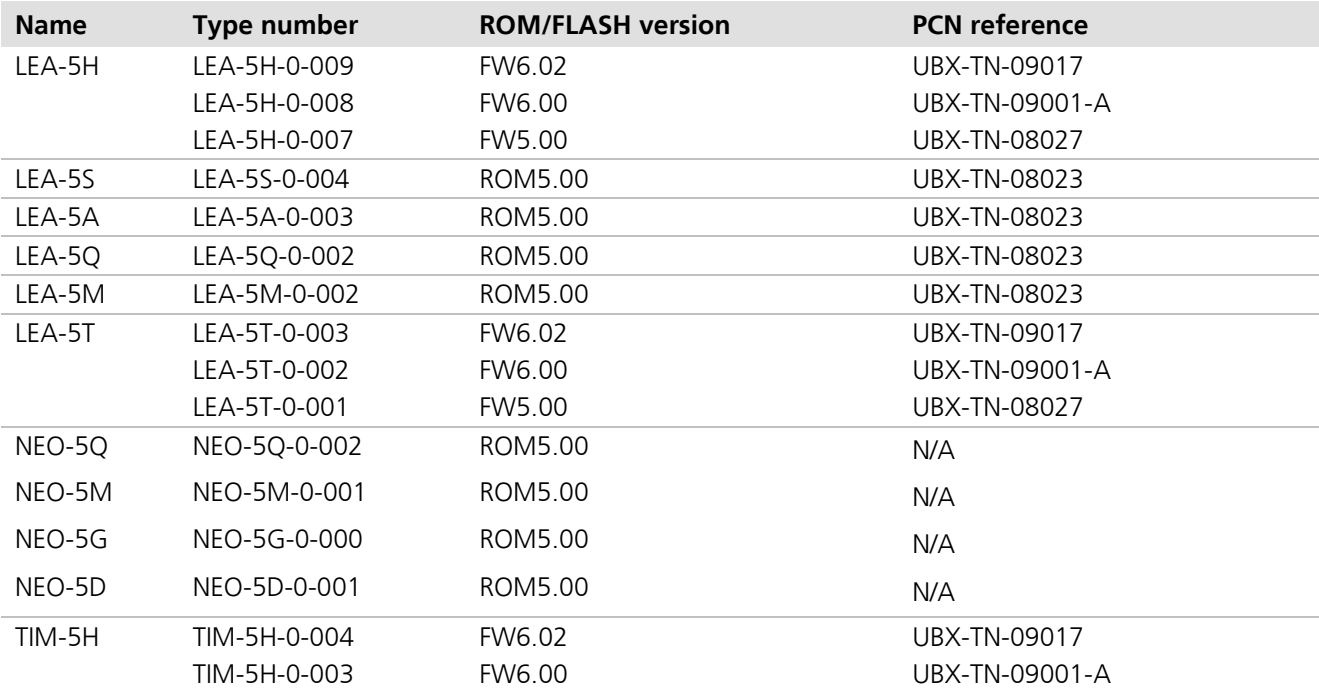

This document and the use of any information contained therein, is subject to the acceptance of the u-blox terms and conditions. They can be downloaded fro[m www.u-blox.com.](http://www.u-blox.com/)

u-blox makes no warranties based on the accuracy or completeness of the contents of this document and reserves the right to make changes to specifications and product descriptions at any time without notice.

u-blox reserves all rights to this document and the information contained herein. Reproduction, use or disclosure to third parties without express permission is strictly prohibited. Copyright © 2010, u-blox AG.

u-blox® is a registered trademark of u-blox Holding AG in the EU and other countries. ARM® is the registered trademark of ARM Limited in the EU and other countries.

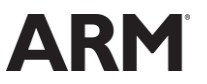

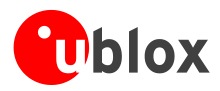

# <span id="page-2-0"></span>**Preface**

# **u-blox Technical Documentation**

As part of our commitment to customer support, u-blox maintains an extensive volume of technical documentation for our products. In addition to our product-specific technical data sheets, the following manuals are available to assist u-blox customers in product design and development.

- **GPS Compendium:** This document, also known as the GPS book, provides a wealth of information  $\bullet$ regarding generic questions about GPS system functionalities and technology.
- **Receiver Description including Protocol Specification:** Messages, configuration and functionalities of the u-blox 5 software releases and receivers are explained in this document.
- **Hardware Integration Manual:** This Manual provides hardware design instructions and information on how to set up production and final product tests.
- **Application Note:** document provides general design instructions and information that applies to all u-blox GPS receivers. See Section [Related documents](#page-66-0) for a list of Application Notes related to your GPS receiver.

## **How to use this Manual**

The LEA-5, NEO-5, TIM-5H Hardware Integration Manual provides the necessary information to successfully design in and configure these u-blox 5-based GPS/GALILEO receiver modules. For navigating this document please note the following:

This manual has a modular structure. It is not necessary to read it from the beginning to the end. To help in finding needed information, a brief section overview is provided below:

- 1. **[Hardware description](#page-7-0)**: This chapter introduces the basics of function and architecture of the u-blox 5 modules.
- 2. **[Design-in](#page-22-0)**: This chapter provides the Design-In information necessary for a successful design.
- 3. **Handling [and soldering](#page-50-0)**: This chapter defines packaging, handling, shipment, storage and soldering.
- 4. **[Product testing](#page-55-0)**: This chapter provides information about testing of OEM receivers in production.
- 5. **[Appendix](#page-57-0)**: The Appendix includes guidelines on how to successfully migrate to u-blox 5 designs, and useful information about the different antenna types available on the market and how to reduce interference in your GPS design.

This manual has a modular structure. It is not necessary to read it from the beginning to the end.

The following symbols are used to highlight important information within the manual:

**PED** 

An index finger points out key information pertaining to module integration and performance.

#### $\sqrt{2}$ **A warning symbol indicates actions that could negatively impact or damage the module.**

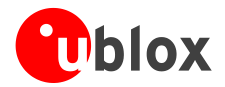

# **Questions**

If you have any questions about u-blox 5 Hardware Integration, please:

- Read this manual carefully.  $\bullet$
- Contact our information service on the homepage [http://www.u-blox.com](http://www.u-blox.com/)  $\bullet$
- Read the questions and answers on our FAQ database on the homepage [http://www.u-blox.com](http://www.u-blox.com/)  $\bullet$

## **Technical Support**

#### **Worldwide Web**

Our website [\(www.u-blox.com\)](http://www.u-blox.com/) is a rich pool of information. Product information, technical documents and helpful FAQ can be accessed 24h a day.

#### **By E-mail**

If you have technical problems or cannot find the required information in the provided documents, contact the nearest of the Technical Support offices by email. Use our service pool email addresses rather than any personal email address of our staff. This makes sure that your request is processed as soon as possible. You will find the contact details at the end of the document.

#### **Helpful Information when Contacting Technical Support**

When contacting Technical Support please have the following information ready:

- $\bullet$ Receiver type (e.g. LEA-5A) and firmware version (e.g. V6.00)
- Receiver configuration  $\bullet$
- Clear description of your question or the problem together with a u-center logfile  $\bullet$
- A short description of the application  $\ddot{\phantom{a}}$
- Your complete contact details $\bullet$

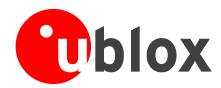

# <span id="page-4-0"></span>**Contents**

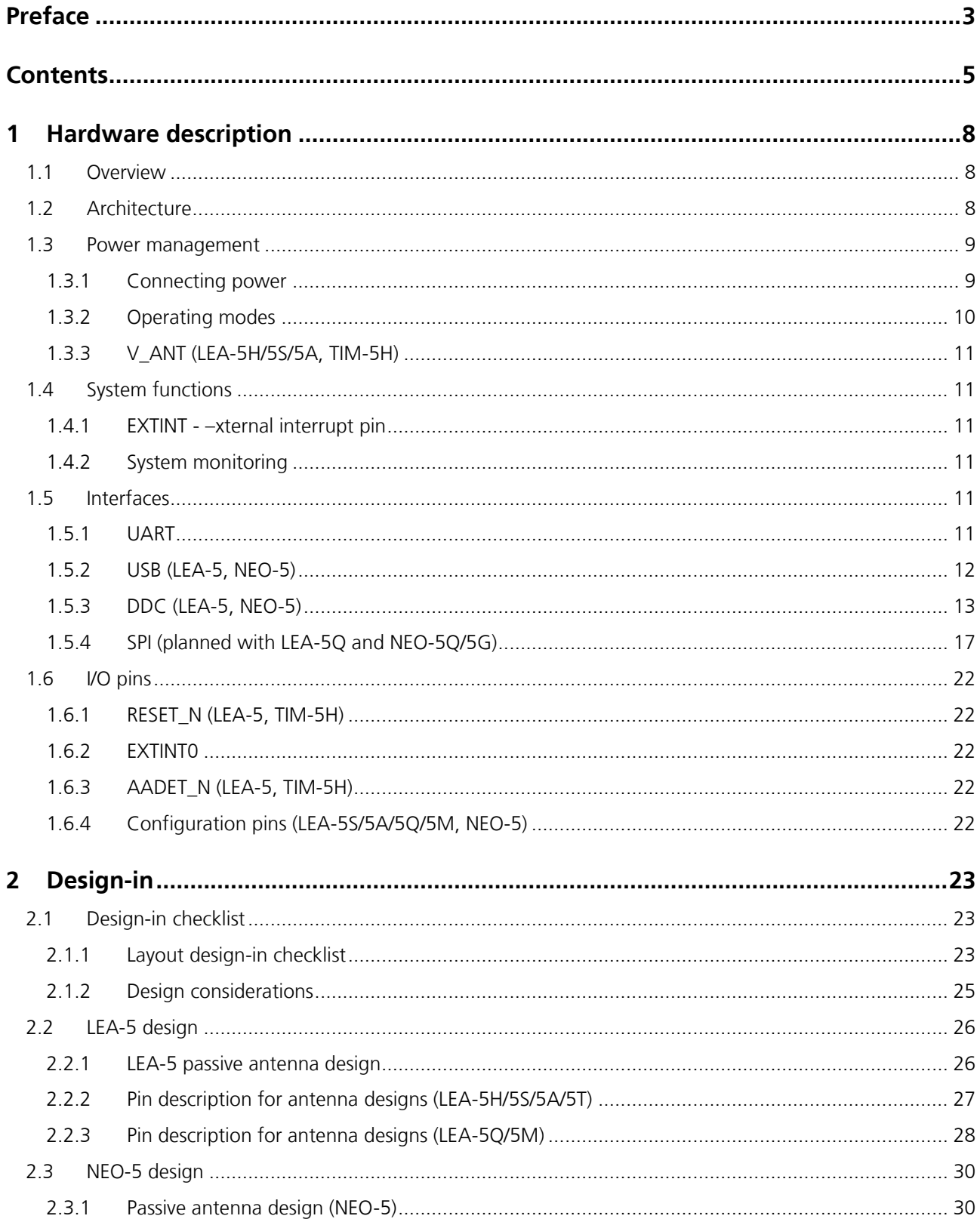

![](_page_5_Picture_0.jpeg)

![](_page_5_Picture_19.jpeg)

![](_page_6_Picture_0.jpeg)

![](_page_6_Picture_17.jpeg)

![](_page_7_Picture_1.jpeg)

# <span id="page-7-0"></span>**1 Hardware description**

# <span id="page-7-1"></span>**1.1 Overview**

The LEA-5, NEO-5 and TIM-5H modules are a family of standalone GPS receivers featuring the high performance u-blox 5 positioning engine. These compact, easy to integrate modules combine exceptional GPS performance with highly flexible power, design, and connectivity options. Their compact form factors and SMT pads allow fully automated assembly with standard pick & place and reflow-soldering equipment for cost-efficient, highvolume production enabling short time-to-market.

u-blox GPS modules are not designed for life saving or supporting devices or for aviation and should not be used in products that could in any way negatively impact the security or health of the user or third parties or that could cause damage to goods.

# <span id="page-7-2"></span>**1.2 Architecture**

LEA-5, NEO-5 and TIM-5H modules consist of two functional parts - –he RF and the Baseband sections. See [Figure 1](#page-8-2) for a block diagram of the modules.

The RF Front-End includes the input matching elements, the integrated Low Noise Amplifier (LNA), the SAW bandpass filter, the u-blox 5 RF-IC and the Crystal.

The Baseband section contains the u-blox 5 Baseband processor, the RTC crystal and additional elements such as the optional FLASH Memory for enhanced programmability and flexibility.

![](_page_7_Figure_10.jpeg)

**LEA-5 Block Diagram**

![](_page_8_Picture_0.jpeg)

![](_page_8_Figure_2.jpeg)

#### **NEO-5 Block Diagram**

![](_page_8_Figure_4.jpeg)

**TIM-5H Block Diagram**

<span id="page-8-2"></span>**Figure 1: Block diagrams of LEA-5, NEO-5 and TIM-5H modules**

## <span id="page-8-0"></span>**1.3 Power management**

## <span id="page-8-1"></span>**1.3.1 Connecting power**

u-blox 5 receiver modules have up to three power supply pins: **VCC**, **V\_BCKP** and **VDDUSB<sup>1</sup>** .

#### **1.3.1.1 VCC - –ain power**

The main power supply is fed through the **VCC** pin. During operation, the current drawn by the u-blox 5 GPS module can vary by some orders of magnitude, especially, if low-power operation modes are enabled. It is important that the system power supply circuitry is able to support the peak power (see datasheet for

<sup>1</sup> Not available with TIM-5H

![](_page_9_Picture_0.jpeg)

specification) for a short time. In order to define a battery capacity for specific applications the sustained power figure shall be used.

**PER** 

When switching from backup mode to normal operation u-blox 5 modules must charge the internal capacitors in the core domain. This can result in certain situations result in a significant current draw. For low power applications using Power Save and backup modes it is important that the power supply or low ESR capacitors at the module input can deliver this current/charge.

#### **1.3.1.2 V\_BCKP - –ackup battery**

In case of a power failure on pin **VCC**, the real-time clock and backup RAM are supplied through pin **V\_BCKP**. This enables the u-blox 5 receiver to recover from a power failure with either a Hotstart or a Warmstart (depending on the duration of **VCC** outage) and to maintain the configuration settings. If no backup battery is connected, the receiver performs a Coldstart at power up.

**PED** 

If no backup battery available connect the V\_BCKP pin to GND (or VCC).

As long as **VCC** is supplied to the u-blox 5 receiver, the backup battery is disconnected from the RTC and the backup RAM in order to avoid unnecessary battery drain (see [Figure 2\)](#page-9-1). Power to RTC and BBR is supplied from **VCC** in this case.

![](_page_9_Figure_10.jpeg)

<span id="page-9-1"></span>**Figure 2: Backup Battery and Voltage**

#### **1.3.1.3 VDD\_USB - –SB interface power supply (LEA-5, NEO-5)**

**VDD\_USB** supplies the I/Os of the USB interface. If the USB interface is not used, the **VDD\_USB** pin must be connected to GND. For more information regarding the correct handling of **VDD\_USB** see section [1.5.2.1](#page-11-1)

## <span id="page-9-0"></span>**1.3.2 Operating modes**

u-blox 5 modules with FW 6.00 have 2 continuous operating modes (Maximum Performance and Eco) and 1 intermittent operating mode (Power Save mode). Maximum Performance mode freely uses the acquisition engine, resulting in the best possible TTFF, while Eco mode optimizes the use of the acquisition engine to deliver lower current consumption. At medium to strong signals, there is almost no difference for acquisition and tracking performance in these modes.

#### **1.3.2.1 Maximum Performance mode**

In Maximum Performance mode, u-blox 5 receivers use the acquisition engine at full performance to search for all possible satellites until the Almanac is completely downloaded.

As a consequence, tracking current consumption level will be achieved when:

- $\bullet$ A valid GPS position is fixed
- Almanac is entirely downloaded
- Ephemeris for all satellites in view are valid $\bullet$

![](_page_10_Picture_0.jpeg)

#### **1.3.2.2 Eco mode**

In Eco mode, u-blox 5 receivers use the acquisition engine to search for new satellites *only when needed* for navigation:

- In cold starts, u-blox 5 searches for enough satellites to navigate and optimizes use of the acquisition  $\bullet$ engine to download their ephemeris.
- In non-cold starts, u-blox 5 focuses on searching for visible satellites whose orbits are known from the  $\bullet$ Almanac.

In Eco mode, the u-blox 5 acquisition engine limits use of its searching resources to minimize power consumption. As a consequence the time to find some satellites at weakest signal level might be slightly increased in comparison to the Maximum Performance mode.

u-blox 5 deactivates the acquisition engine as soon as a position is fixed and a sufficient number (at least 4) of satellites are being tracked. The tracking engine continues to search and track new satellites without orbit information.

#### **1.3.2.3 Power Save mode (new with FW 6.00)**

u-blox 5 modules include power saving options that allow reducing the average tracking current consumption by periodically switching off parts of or the complete GPS receiver and waking it up at configurable intervals from one second to one week. This can be done by using a hardware interrupt or by sending a serial command. The firmware also offers the option to reduce the peak and acquisition current independently of the power down option.

## <span id="page-10-0"></span>**1.3.3 V\_ANT (LEA-5H/5S/5A, TIM-5H)**

TIM-5H and LEA-5 modules supporting active antenna supply and supervision use the pin **V\_ANT** to supply the active antenna. Use a 10R resistor in front of **V\_ANT**<sup>2</sup> . See chapter [2.6.](#page-37-0)

## <span id="page-10-1"></span>**1.4 System functions**

## <span id="page-10-2"></span>**1.4.1 EXTINT - –xternal interrupt pin**

**EXTINTO** is an external interrupt pin used for the time mark function on LEA-5T. With FW 6.0, it can be used for wake-up functions in low-power modes.

## <span id="page-10-3"></span>**1.4.2 System monitoring**

The u-blox-5 receiver modules provide system monitoring functions that allow the operation of the embedded processor and associated peripherals to be supervised. These System Monitoring functions are output as part of the UBX protocol, class 'MON'.

Please refer to the *u-blox 5 Receiver Description including Protocol Specification [\[2\]](#page-66-2)*. For more information on UBX messages, serial interfaces for design analysis and individual system monitoring functions.

## <span id="page-10-4"></span>**1.5 Interfaces**

## <span id="page-10-5"></span>**1.5.1 UART**

 $\overline{a}$ 

u-blox 5 modules include up to 2 Universal Asynchronous Receiver Transmitter (UART) serial interfaces. UART 1 (**RxD1**/**TxD1**) is the default. It supports data rates from 4.8 to 230.4 kBit/s. The signal output levels are 0 V to

 $2$  Only applies to modules supporting active antenna supply and supervision.

![](_page_11_Picture_0.jpeg)

VCC (or VDDIO where available). An interface based on RS232 standard levels (+/- 12 V) can be realized using level shifters such as Maxim MAX3232.

 $\mathbb{R}$ 

The **RxD1** has fixed input voltage thresholds, which do not depend on **VCC** (see module data sheet). Leave open if unused.

Hardware handshake signals and synchronous operation are not supported.

For the default settings see the module data sheet.

## <span id="page-11-0"></span>**1.5.2 USB (LEA-5, NEO-5)**

The u-blox 5 Universal Serial Bus (USB) interface supports the full-speed data rate of 12 Mbit/s.

#### <span id="page-11-1"></span>**1.5.2.1 USB external components**

The USB interface requires some external components in order to implement the physical characteristics required by the USB 2.0 specification. These external components are shown in [Figure 3](#page-11-2) and listed in [Table 1.](#page-11-3)

In order to comply with USB specifications, VBUS must be connected through a LDO (U1) to pin **VDD\_USB** of the module.

If the USB device is **self-powered** it is possible that the power supply (VCC) is shut down and the Baseband-IC core is not powered. Since VBUS is still available, it still would be signaled to the USB host that the device is present and ready to communicate. This is not desired and thus the LDO (U1) should be disabled using the enable signal (EN) of the VCC-LDO or the output of a voltage supervisor. Depending on the characteristics of the LDO (U1) it is recommended to add a pull-down resistor (R11) at its output to ensure **VDD\_USB** is not floating if LDO (U1) is disabled or the USB cable is not connected i.e. VBUS is not supplied.

If the device is **bus-powered**, LDO (U1) does not need an enable control.

![](_page_11_Figure_14.jpeg)

<span id="page-11-2"></span>**Figure 3: USB Interface**

![](_page_11_Picture_296.jpeg)

#### <span id="page-11-3"></span>**Table 1: Summary of USB external components**

![](_page_12_Picture_0.jpeg)

## <span id="page-12-0"></span>**1.5.3 DDC (LEA-5, NEO-5)**

An I<sup>2</sup>C compatible Display Data Channel (DDC) interface is available with LEA-5 and NEO-5 modules for serial communication. For more information about DDC implementation refer to the *u-blox 5 Receiver Description including Protocol Specification [\[2\].](#page-66-2)*

**PER** 

u-blox 5 GPS receivers normally run in the slave mode. Master Mode is only supported when external EEPROM is used to store configuration. No other nodes are connected to the bus. In this case, the receiver attempts to establish presence of such a non-volatile memory component by writing and reading from a specific location.

Two wires, serial data (SDA) and serial clock (SCL), carry information between the devices connected to the bus. These lines are connected to all devices on the DDC. SCL is used to synchronize data transfers and SDA is the data line. Both SCL and SDA lines are "open drain" drivers. This means that DDC devices can only drive them low or leave them open. The pull-up resistor (Rp) pulls the line up to  $V_{_{DD}}$  if no DDC device is pulling it down to GND. If the pull-up resistors are missing, the SCL and SDA lines –are undefined and the DDC bus will not work. For most DDC systems the low and high input voltage level thresholds of SDA and SCL depend on  $V_{\text{DD}}$ . See receiver datasheet for the applicable voltage levels.

![](_page_12_Figure_7.jpeg)

#### **Figure 4: A simple DDC connection**

The signal shape and the maximum rate in which data can be transferred over SDA and SCL is limited by the values of Rp and the wire and I/O capacitance (Cp). Long wires and a large number of devices on the bus increase Cp, therefore DDC connections should always be as short as possible. The resistance of the pull-up resistors and the capacitance of the wires should be carefully chosen.

![](_page_12_Figure_10.jpeg)

**Figure 5: DDC block diagram**

![](_page_13_Picture_0.jpeg)

#### **1.5.3.1 Addresses, roles and modes**

Each device connected to a DDC is identified by a unique 7-bit address (e.g. whether it's a microcontroller, EEPROM or D/A Converter, etc) and can operate as either a transmitter or receiver, depending on the function of the device. The default DDC address for u-blox GPS receivers is set to 0x42. Setting the mode field in the CFG-PRT message for DDC accordingly can change this address.

 $\mathbb{Q}$ The first byte sent is comprised of the address field and R/W bit. Hence the byte seen on the bus 0x42 is shifted by 1 to the left plus R/W bit thus being 0x84 or 0x85 if analyzed by scope or protocol analyzer.

In addition to transmitters and receivers, devices can also be considered as masters or slaves when performing data transfers. A master is the device which initiates a data transfer on the bus and generates the clock signals to permit that transfer. At that time, any device addressed is considered a slave. The DDC-bus is a multi-master bus, i.e. multiple devices are capable of controlling the bus. Such architecture is not permanent and depends on the direction of data transfer at any given point in time. A master device not only allocates the time slots when slaves can respond but also enables and synchronizes designated slaves to physically access the bus by driving the clock. Although multiple nodes can assume the role of a master, only one at any time is permitted to do so. Thus, when one node acts as master, all other nodes act as slaves. [Table 2](#page-13-0) shows the possible roles and modes for devices connected to a DDC bus.

![](_page_13_Picture_227.jpeg)

#### <span id="page-13-0"></span>**Table 2: Possible roles and modes of devices connected to DDC bus**

u-blox 5 GPS receivers normally run in the slave mode. There is an exception when an external EEPROM is attached. In that case, the receiver attempts to establish presence of such a non-volatile memory component by writing and reading from a specific location. If EEPROM is present (assumed to be located at a fixed address 0xA0), the receiver assumes the role of a master on the bus and never changes role to slave until the following start-up (subject to EEPROM presence). This process takes place only once at the start-up, i.e. the receiver's role cannot be changed during the normal operation afterward. This model is an exception and should not be implemented if there are other participants on the bus contending for the bus control (µC / CPU, etc.).

Since the physical layer lacks a handshake mechanism to indicate the data availability, a layer has been inserted between the physical layer and the UBX and NMEA layer. The DDC implements a simple streaming interface that allows for constant data polling, discarding the segments of the data stream that do not belong to a valid UBX or NMEA message. Thus the u-blox GPS receiver returns 0xFf If no data is available. If the polling process is suspended for an extended period of time of 1.5 sec, the receiver temporarily stops writing data to the output buffer to prevent overflowing.

As a slave on the bus, the u-blox 5 GPS receiver cannot initiate the data transfers. The master node has the exclusive right and responsibility to generate the data clock, therefore the slave nodes need not be configured to use the same baud rate. For the purpose of simplification, if not specified differently, SLAVE denotes the u-blox 5 GPS receiver while MASTER denotes the external device (CPU, μC) controlling the DDC bus by driving the SCL line.

**PER** 

u-blox GPS receivers support standard mode  $I^2C$ -bus specification with 7-bit addressing and a data transfer rate up to 100 kbit/s.

#### **1.5.3.2 Communicating to a slave with the GPS receiver as master**

Pins SDA2 and SCL2 have internal pull-ups. If capacitive bus load is large, additional external pull-ups may be needed in order to reduce the pull-up resistance.

[Table 3](#page-14-0) lists the maximum total pull-up resistor values for the DDC interface. The pull-up resistors integrated in the pads of the baseband-IC can simply be ignored for high capacitive loads. However, for small loads, e.g. if just connecting to an external EEPROM, these built-in pull-ups are sufficient.

![](_page_14_Picture_0.jpeg)

| <b>Load Capacitance</b> | <b>Pull-Up Resistor Value R20, R21</b> |
|-------------------------|----------------------------------------|
| 50 $pF$                 | 18kQ                                   |
| 100 pF                  | 9 kO.                                  |
| 250 pF                  | 4 kO                                   |

<span id="page-14-0"></span>**Table 3: Pull-up resistor values for DDC interface**

Serial I<sup>2</sup>C memory can be connected to the DDC interface. It will automatically be recognized by firmware. The memory address must be set to 0b1010000 and the size fixed to 4 kB.

![](_page_14_Figure_5.jpeg)

<span id="page-14-1"></span>**Figure 6: Connecting external serial I2C memory used by the GPS receiver (see data sheet for exact pin orientation)**

Note that the case shown on [Figure 6](#page-14-1) is different than the case when EEPROM is present but used by external host / CPU as indicated on [Figure 7.](#page-15-0) This is allowed but precaution is required to ensure that the GPS receiver does not detect the EEPROM device, which would effectively configure the GPS receiver to be MASTER on the bus causing collision with the external host.

To ensure that the EEPROM device (connected to the bus and used by the host) is not detected by the GPS receiver it is important to set the EEPROM's address to a value different than 0xA0. This way EEPROM remains free to be used for other purposes and the GPS receiver will assume the SLAVE mode.

- **PED** Ensure that at the start up the host allows enough time for the receiver to communicate over the bus to establish presence of the EEPROM. It is only when this interrogation is complete that the host can exercise full control over the bus (MASTER mode).
- **PER** Also note that the FLASH based modules do not attempt to store any information in the external EEPROM and as such do not attempt to communicate to the external EEPROM. The ROM based receivers always interrogate external EEPROM at the start-up. The interrogation process is guaranteed to complete within 250ms upon start up. This is the time the external host has to give to the ROM based GPS receiver to complete the EEPROM interrogation.
- G Although the FLASH based modules do not attempt to detect the EEPROM at the start up, an attempt to communicate to the GPS receiver via DDC before 250msec expires is not advised because the GPS receiver is unable to respond due to other start up activities.

![](_page_15_Picture_0.jpeg)

![](_page_15_Figure_2.jpeg)

<span id="page-15-0"></span>Figure 7: Connecting external serial I<sup>2</sup>C memory used by external host (see data sheet for exact pin orientation)

### **1.5.3.3 DDC troubleshooting**

Consider the following questions when implementing DDC in designs:

- Is there a stable supply voltage Vcc? Often, external I<sup>2</sup>C devices (like I<sup>2</sup>C masters or monitors) must be provided with Vcc.
- *Are appropriate termination resistances attached between SDA, SCL and Vcc?* The voltage level on SDA and SCL must be Vcc as long as the bus is idle and drop near GND if shorted to GND. [Note: Very few  $I^2C$ masters exist which drive SCL high and low, i.e. the SCL line is not open-drain. In this case, a termination resistor is not needed and SCL cannot be pulled low. These masters will not work together with other masters (as they have no multi-master support) and may not be used with devices which stretch SCL during transfers.]
- Are SDA and SCL mixed up? This may accidentally happen e.g. when connecting I<sup>2</sup>C buses with cables or connectors.
- Do all I<sup>2</sup>C devices support the I<sup>2</sup>C supply voltage used on the bus?
- Do all <sup>2</sup>C devices support the maximum SCL clock rate used on the bus?  $\blacksquare$
- If more than one I2C master is connected to the bus: *do all masters provide multi-master support?*
- Are the high and low level voltages on SDA and SCL correct during I2C transfers? The I<sup>2</sup>C standard defines  $\bullet$ the low level threshold with 0.3 Vcc, the high level threshold with 0.7 Vcc. Modifying the termination resistance Rp, the serial resistors Rs or lowering the SCL clock rate could help here.
- *Are there spikes or noise on SDA, SCL or even Vcc?* They may result from interferences from other  $\blacksquare$ components or because the capacitances Cp and/or Cc are too high. The effects can often be reduced by using shorter interconnections.

![](_page_16_Picture_0.jpeg)

![](_page_16_Picture_2.jpeg)

**CO** 

For more information about DDC implementation refer to the u-blox 5 Receiver Description including Protocol Specification [\[2\].](#page-66-2)

## <span id="page-16-0"></span>**1.5.4 SPI (planned with LEA-5Q and NEO-5Q/5G)**

A Serial Peripheral Interface (SPI) will be available with selected u-blox 5 modules for serial communication. This is a synchronous serial data link standard that operates in full duplex mode. SPI is primarily used to enable a microcontroller unit ( $\mu$ C) to communicate with peripheral devices. Peripheral devices can be as simple as an ordinary transistor-transistor logic (TTL) shift register or as complex as a complete subsystem.

### **1.5.4.1 SPI basics**

Devices communicate in master/slave mode where the master device provides the clock signal (SCK) and determines the state of the chip select (SCS/SS\_N) lines, i.e. it activates the slave it wants to communicate with. The slave device receives the clock and chip select from the master. Multiple slave devices are allowed with individual slave select (chip select) lines. This means that there is one master, while the number of slaves is only limited by the number of chip selects. In addition to reliability and relatively high speed (with respect to the conventional UART), the SPI interface is easy to use and requires no special handling or complex communication stack implementation in the software.

The standard configuration for a slave device (see [Figure 8\)](#page-16-1) uses two control and two data lines. These are identified as follows:

- SCS Slave Chip Select (control: output from master, usually active low)  $\ddot{\phantom{a}}$
- SCK Serial Clock (control: output from master)  $\bullet$
- MOSI Master Output, Slave Input (data: output from master)
- MISO Master Input, Slave Output (data: output from slave)  $\blacksquare$ 
	- Alternative naming conventions are also widely used. Confirm the pin/signal naming with specific components used.

![](_page_16_Figure_14.jpeg)

#### <span id="page-16-1"></span>**Figure 8: SPI slave**

SPI always follows the basic principle of a shift register. During an SPI transfer, command codes and data values are simultaneously transmitted (shifted out serially) and received (shifted in serially). The data is entered into a shift register and then internally available for parallel processing. The length of the shift registers is not fixed, but can vary from device to device. Normally the shift registers are 8Bit or integral multiples thereof. However, they can also have an odd number of bits. For example two cascaded 9Bit EEPROMs can store 18Bit data.

When an SPI transfer occurs, an 8-bit character is shifted out one data pin while a different 8-bit character is simultaneously shifted in a second data pin. Another way to view this transfer is that an 8-bit shift register in the master and another 8-bit shift register in the slave are connected as a circular 16-bit shift register. When a transfer occurs, this distributed shift register is shifted eight bit positions; thus, the characters in the master and slave are effectively exchanged.

The serial clock (SCK) line synchronizes shifting and sampling of the information on the two serial data lines (MOSI and MISO). The chip select (SCS/SS\_N) line allows individual selection of a slave SPI device. If an SPI slave

![](_page_17_Picture_1.jpeg)

device is not selected (i.e. its chip select is not activated), its data output enters a high-impedance state (hi-Z) and does not interfere with SPI bus activities.

The data output MISO functions as the data return signal from the slave to the master.

[Figure 9](#page-17-0) shows a typical block diagram for an SPI master with several slaves. Here, the SCK and MOSI data lines are shared by all of the slaves. Also the MISO data lines are linked together and led back to the master. Only the chip selects are separately brought to each SPI device.

![](_page_17_Figure_5.jpeg)

<span id="page-17-0"></span>**Figure 9: Master with independent slaves**

SPI allows multiple microcontrollers to be linked together. These can be configured according to single or multiple master protocols. In the first variant the microcontroller(s) designated as slave(s) behave like a normal peripheral device. The second variant allows for several masters and allows each microprocessor the possibility to take the role of master and to address another microprocessor. In this case one microcontroller must permanently provide the clock signal.

There are two SPI system errors. The first occurs if several SPI devices want to become master at the same time. The other is a collision error that occurs for example when SPI devices work with different polarities.

 $\mathbb{G}$ Systems involving multiple microcontrollers are beyond the scope of this document.

**PER** Cascading slave peripherals is not supported.

Four I/O pin signals are associated with SPI transfers: the SCK, the MISO data line, the MOSI data line, and the active low SCS/SS\_N pin. In the unselected state the MISO lines are hi-Z and therefore inactive. The master

![](_page_18_Picture_1.jpeg)

decides with which peripheral device it wants to communicate. The clock line SCK provides synchronization for data communication and is brought to the device whether or not it is selected.

The majority of SPI devices provide all four of these lines. Sometimes MOSI and MISO are multiplexed, or else one is missing. A peripheral device, which must not or cannot be configured, requires no input line but only a data output. As soon as it gets selected it starts sending data. In some ADCs therefore the MOSI line is missing. Some devices have no data output (e.g. LCD controllers which can be configured, but cannot send data or status messages).

The following rules should answer the most common questions concerning these signals:

- **SCK:** The SCK pin is an output when the SPI is configured as a master and an input when the SPI is configured as a slave. When the SPI is configured as a master, the SCK signal is derived from the internal bus clock. When the master initiates a transfer, eight clock cycles are automatically generated on the SCK pin. When the SPI is configured as a slave, the SCK pin is an input, and the clock signal from the master synchronizes the data transfer between the master and slave devices. Slave devices ignore the SCK signal unless the slave select pin is active low. In both the master and slave SPI devices, data is shifted on one edge of the SCK signal and is sampled on the opposite edge where data is stable. Edge polarity is determined by the SPI transfer protocol.
- **MISO/MOSI:** The MISO and MOSI data pins are used for transmitting and receiving serial data. When the SPI is configured as a master, MISO is the master data input line, and MOSI is the master data output line. When the SPI is configured as a slave, these pins reverse roles.
- **SCS/SS\_N:** In master mode, the SCS output(s) select external slaves (e.g. SCS1\_N, SCS2\_N). In slave mode, SS\_N is the slave select input. The chip select pin behaves differently on master and slave devices. On a slave device, this pin is used to enable the SPI slave for a transfer. If the SS\_N pin of a slave is inactive (high), the device ignores SCK clocks and keeps the MISO output pin in the high-impedance state. On a master device, the SCS pin can serve as a general-purpose output not affecting the SPI.

#### **1.5.4.2 Connecting serial memory to u-blox 5 modules**

Serial SPI memory can be connected to the SPI interface. It will automatically be recognized by firmware when connected to SCS1\_N.

[Figure 10](#page-18-0) shows how external memory can be connected. Note that an external voltage is required to power the EEPROM (VDD\_IO on the receiver is an input).

![](_page_18_Figure_11.jpeg)

<span id="page-18-0"></span>**Figure 10: Connecting external Serial SPI Memory to u-blox GPS receivers**

**PER** 

External memory on the SPI interface is only supported by FW 6.00 and above. Only 128 kByte memory size is supported.

#### **1.5.4.3 Connecting u-blox 5 modules to an SPI master**

[Figure 11](#page-19-0) shows how to connect a u-blox GPS receiver to a host/master. The signal on the pins must meet the conditions specified in the Data Sheet.

![](_page_19_Picture_0.jpeg)

![](_page_19_Figure_2.jpeg)

<span id="page-19-0"></span>**Figure 11: Connecting to SPI Master**

### **1.5.4.4 SPI and u-blox 5 configuration pins**

With some u-blox 5 modules the SPI MOSI, MISO and SCK pins have a shared configuration function at start up. To secure correct receiver operation make sure that the SS\_N pin is high at start up. Afterwards the SPI function will not affect the configuration pins.

![](_page_20_Picture_0.jpeg)

![](_page_20_Figure_2.jpeg)

### **1.5.4.5 Pin configuration with u-blox 5 module as one of several slaves**

**Figure 12: Diagram of SPI Pin Configuration**

| Component                           |       |    | oplier    |
|-------------------------------------|-------|----|-----------|
| U,<br>$\overline{\phantom{a}}$<br>ັ | Butte | NK | Fairchild |

**Figure 13: Recommended components for SPI pin configuration**

 $\triangle$ 

**Use same power voltage to supply U<sup>1</sup> – U<sup>3</sup> and VDD\_IO.**

![](_page_21_Picture_0.jpeg)

# <span id="page-21-0"></span>**1.6 I/O pins**

## <span id="page-21-1"></span>**1.6.1 RESET\_N (LEA-5, TIM-5H)**

As with ANTARIS 4 versions, LEA-5 and TIM-5H modules come equipped with a **RESET\_N** pin. Driving **RESET\_N** low activates a hardware reset of the system. Unlike ANTARIS 4 modules, **RESET\_N** is not an I/O with u-blox 5. It is only an input and will not reset external circuitry.

Use components with open drain output (i.e. with buffer or voltage supervisor).

There is an internal pull up resistor of 3k3 to VCC inside the module that requires that the reset circuitry can deliver enough current (e.g. 1mA).

Do not drive **RESET\_N** high.

## <span id="page-21-2"></span>**1.6.2 EXTINT0**

**EXTINT0** is an external interrupt pin with fixed input voltage thresholds independent of VCC (see the data sheet for more information). Leave open if unused.

## <span id="page-21-3"></span>**1.6.3 AADET\_N (LEA-5, TIM-5H)**

**AADET\_N** is an input pin and is used to report whether an external circuit has detected a external antenna or not. Low means antenna has been detected. High means no external antenna has been detected.

See chapter [2.6.5](#page-41-0) for an implementation example.

## <span id="page-21-4"></span>**1.6.4 Configuration pins (LEA-5S/5A/5Q/5M, NEO-5)**

ROM-based modules provide up to 3 pins (**CFG\_COM0, CFG\_COM1**, **CFG\_GPS0**) for boot-time configuration. These become effective immediately after start-up. Once the module has started, the configuration settings can be modified with UBX configuration messages. The modified settings remain effective until power-down or reset. If these settings have been stored in battery-backup RAM, then the modified configuration will be retained, as long as the backup battery supply is not interrupted.

Some configuration pins are shared with other functions, e.g. SPI. During start-up, the module reads the state of the configuration pins. Afterwards the other functions can be used.

![](_page_21_Picture_16.jpeg)

For more information about settings and messages see the module data sheet.

![](_page_22_Picture_0.jpeg)

# <span id="page-22-0"></span>**2 Design-in**

For migrating existing ANTARIS® 4 product designs to u-blox 5 please refer to Appendix **[A](#page-57-1)**.

In order to obtain good performance with a GPS receiver module, there are a number of points that require careful attention during the design-in. These include:

Power Supply  $\ddot{\phantom{a}}$ 

Good performance requires a clean and stable power supply.

Interfaces

**PER** 

Ensure correct wiring, rate and message setup on the module and your host system.

Antenna interface

For optimal performance seek short routing, matched impedance and no stubs.

# <span id="page-22-1"></span>**2.1 Design-in checklist**

Good performance requires a clean and stable power supply with minimal ripple. Care needs to be exercised in selecting a strategy to achieve this. Series resistance in the Vcc supply line can negatively impact performance. For better performance, use an LDO to provide a clean supply at Vcc and consider the following:

- Wide power lines or even power planes are preferred.  $\bullet$
- Place LDO near the module.
- Avoid resistive components in the power line (e.g. narrow power lines, coils, resistors, etc.).  $\ddot{\phantom{a}}$
- Placing a filter or other source of resistance at Vcc can create significantly longer acquisition times.

## <span id="page-22-2"></span>**2.1.1 Layout design-in checklist**

Designing-in a u-blox 5 module is easy, especially when based on a u-blox reference design. Nonetheless, it pays to do a quick sanity check of the design. This section lists the most important items for a simple design check. The Layout Design-In Checklist also helps to avoid an unnecessary respin of the PCB and helps to achieve the best possible performance.

 $\mathbb{Q}$ 

<span id="page-22-3"></span>Follow the design-in checklist when developing any u-blox 5 GPS applications. This can significantly reduce development time and costs.

#### **Have you chosen the optimal module?**

u-blox 5 modules have been intentionally designed to allow GPS receivers to be optimally tailored to specific applications. Changing between the different variants is easy.

- □ Do you need Kick-start performance Then choose an **H**<sup>3</sup>, **S**<sup>4</sup>, **Q**<sup>5</sup>, or **G**<sup>6</sup> variant.
- $\Box$  Do you want to be able to upgrade the firmware or to permanently save configuration settings? Then you will have to use a Programmable receiver module: choose an **[H](#page-22-3) 3** variant.
- □ Do you need USB? All LEA-5 and NEO-5 modules based on FW/ROM 5.00 and above support USB.
- Do you need Precision Timing Then choose a LEA-5**T**.

#### **Check Power Supply Requirements and Schematic:**

 $\Box$  Is the power supply within the specified range (see data sheet)?

 $3$  LEA-5H, TIM-5H.

 $4$  LEA-5S

 $5$  LEA-5Q, NEO-5Q

 $6$  NEO-5G

![](_page_23_Picture_1.jpeg)

- $\Box$  Is the voltage **VDDUSB** within the specified range?
- □ Compare the peak current consumption of your u-blox 5 module with the specification of the power supply.
- GPS receivers require a stable power supply, avoid ripple on **VCC** (<50mVpp)
- $\Box$  For low power applications using Power Save and backup modes, ensure that the power supply or low ESR capacitors at the module input can deliver the required current/charge for switching from backup mode to normal operation. In certain situations charging the internal capacitors in the core domain can result in a significant instantaneous current draw.

#### **Backup Battery**

For achieving a minimal Time To First Fix (TTFF), connect a backup battery to **V\_BCKP** after power down.

#### **Antenna**

- $\Box$  The total noise figure should be well below 3dB.
- If a patch antenna is the preferred antenna, choose a patch of at least 15x15mm. For smaller antennas an LNA with a noise figure <2dB Is recommended, this can increase sensitivity up to 2dB. To optimize TTFF make use of u-blox' free A-GPS services AssistNow Online and AssistNow Offline.
- $\Box$  Make sure the antenna is not placed close to noisy parts of the circuitry. (e.g. micro-controller, display, etc.)
- □ For active antennas add a 10R resistor in front of **V\_ANT**<sup>7</sup> input for short circuit protection or use the antenna supervisor circuitry.
- □ To optimize performance in environments with out-band jamming sources, use an additional SAW filter.

For more information dealing with interference issues see the *GPS Antenna Application Note* [\[6\].](#page-66-3)

#### **Schematic**

 $\mathbb{Q}$ 

- $\Box$  If required, does your schematic allow using different module variants?
- Don't drive **RESET\_N** high!
- □ Plan use of 2nd nterface (Testpoints on serial port, DDC or USB) for firmware updates or as a service connector.

#### **Layout optimizations (***Section [2.5](#page-31-0)***)**

- $\Box$  Is the GPS module placed according to the recommendation in Section [2.5.2?](#page-33-0)
- $\Box$  Has the Grounding concept been followed (see Section [2.5.3\)](#page-35-0)?
- $\Box$  Has the micro strip been kept as short as possible?
- $\Box$  Add a ground plane underneath the GPS module to reduce interference.
- For improved shielding, add as many vias as possible around the micro strip, around the serial communication lines, underneath the GPS module etc.
- $\Box$  Have ESD protection measures been included (see Section [2.7\)](#page-45-0)?

#### **Calculation of the micro strip (Section** [2.5.4](#page-36-0)**)**

- $\Box$  The micro strip must be 50 Ohms and be routed in a section of the PCB where minimal interference from noise sources can be expected.
- $\Box$  In case of a multi-layer PCB, use the thickness of the dielectric between the signal and the 1st  $^{\circ}$ ND layer (typically the 2nd ayer) for the micro strip calculation.
- If the distance between the micro strip and the adjacent GND area (on the same layer) does not exceed 5 times the track width of the micro strip, use the "Coplanar Waveguide" model in AppCad to calculate the micro strip and not the "micro strip" model.

<sup>7</sup> Only available with LEA-5-H, LEA-5S, LEA-5A, LEA-5T and TIM-5H

![](_page_24_Picture_0.jpeg)

## <span id="page-24-0"></span>**2.1.2 Design considerations**

For a minimal design with a u-blox 5 GPS module the following functions and pins need to be considered:

- Connect the Power supply to **VCC.**  $\bullet$
- <span id="page-24-1"></span>**VDDUSB<sup>8</sup> :** Connect the USB power supply to a LDO before feeding it to **VDDUSB** and **VCC**. Or connect to  $\bullet$ GND if USB is not used.
- Assure a optimal ground connection to all ground pins of the module  $\bullet$
- Connect the antenna to **RF\_IN** over a matching 50 Ohm micro strip and define the antenna supply  $\alpha$ (**V\_ANT**) **9** for active antennas (internal or external power supply)
- $\bullet$ Choose the required serial communication interface (UART, US[B](#page-24-1)<sup>8</sup> or DD[C](#page-24-1)<sup>8</sup>) and connect the appropriate pins to your application
- If you need Hot- or Warmstart in your application, connect a backup battery to **V\_BCKP**
- Decide whether **TIMEPULSE** or **RESET\_N<sup>10</sup>** options are required in your application and connect the  $\bullet$ appropriate pins on your module

<sup>&</sup>lt;sup>8</sup> LEA-5 and NEO-5 modules only

<sup>&</sup>lt;sup>9</sup> Only available with LEA-5-H, LEA-5S, LEA-5A, LEA-5T, TIM-5H

<sup>&</sup>lt;sup>10</sup> LEA-5 and TIM-5H modules only

![](_page_25_Picture_0.jpeg)

# <span id="page-25-0"></span>**2.2 LEA-5 design**

## <span id="page-25-1"></span>**2.2.1 LEA-5 passive antenna design**

This is a minimal setup for a PVT GPS receiver with a LEA-5 module.

![](_page_25_Figure_5.jpeg)

**Figure 14: Passive antenna design for LEA-5 receivers using USB port**

![](_page_26_Picture_0.jpeg)

**PED** 

![](_page_26_Figure_2.jpeg)

#### **Figure 15: Passive antenna design for LEA-5 receivers not using USB port and not using backup battery**

For passive antenna designs use an LNA to increase sensitivity up to 2dB.

## <span id="page-26-0"></span>**2.2.2 Pin description for antenna designs (LEA-5H/5S/5A/5T)**

![](_page_26_Picture_431.jpeg)

![](_page_27_Picture_0.jpeg)

![](_page_27_Picture_460.jpeg)

**Table 4: Pin description LEA-5H/5S/5A/5T**

## <span id="page-27-0"></span>**2.2.3 Pin description for antenna designs (LEA-5Q/5M)**

![](_page_27_Picture_461.jpeg)

![](_page_28_Picture_0.jpeg)

![](_page_28_Picture_280.jpeg)

**Table 5: Pin description LEA-5Q/5M**

**PER** 

The above design is for the USB in BUS-powered mode. For Self-powered mode pin 21 (CFG\_COM0) must be connected to GND. NMEA baud rate is 38400 when in self-powered mode. For more information see the *LEA-5 Data Sheet* [\[1\].](#page-66-4)

![](_page_29_Picture_0.jpeg)

# <span id="page-29-0"></span>**2.3 NEO-5 design**

## <span id="page-29-1"></span>**2.3.1 Passive antenna design (NEO-5)**

This is a minimal setup for a PVT GPS receiver with a NEO-5 module.

![](_page_29_Figure_5.jpeg)

**Figure 16: Passive antenna design for NEO-5 receivers**

**PER** The above design is for the USB in self-powered mode. For bus-powered mode pin 14 (**CFG\_COM0**) must be left open and **Vcc** must be connected to **VDDUSB**. NMEA baud rate is 38400 when in selfpowered mode.

**POP** For passive antenna designs use an LNA to increase sensitivity up to 2dB.

| <b>Function</b> | <b>PIN</b>    | <b>No</b>      | I/O  | <b>Description</b>                  | <b>Remarks</b>                                                                                                    |
|-----------------|---------------|----------------|------|-------------------------------------|----------------------------------------------------------------------------------------------------|
| Power           | <b>VCC</b>    | 23             |      | Supply Voltage                      | Max allowed ripple on VCC=50mVpp                                                                                                    |
|                 | <b>GND</b>    | 10, 12, 13, 24 |      | Ground                              | Assure a good <b>GND</b> connection to all <b>GND</b> pins of the module,<br>preferably with a large ground plane.                                                             |
|                 | <b>V BCKP</b> | 22             |      | Backup voltage<br>supply            | It's recommended to connect a backup battery to <b>V_BCKP</b> in order<br>to enable Warm and Hot Start features on the receivers. Otherwise<br>connect to <b>GND</b> (or VCC). |
|                 | <b>VDDUSB</b> | 7              |      | <b>USB Power</b>                    | To use the USB interface connect this pin to $3.0 - 3.6V$ .                                                                                                    |
|                 |               |                |      | Supply                              | If no USB serial port used connect to GND.                                                                                                    |
| Antenna         | RF_IN         | 11             |      | GPS signal<br>input from<br>antenna | The connection to the antenna has to be routed on the PCB. Use a<br>controlled impedance of 50 Ohm to connect RF_IN to the antenna<br>or the antenna connector.                |
|                 | <b>VCC RF</b> | 9              | 0    | Output Voltage<br>RF section        | Pins 8 and 9 <b>must</b> be connected together. VCC_RF can also be used<br>to power an external active antenna.                                                                |
| <b>UART</b>     | TxD1          | 20             | O    | Serial Port 1                       |                                                                                                    |
|                 | RxD1          | 21             |      | Serial Port 1                       | 3.6V tolerant serial input. Internal pull-up resistor to VCC. Leave<br>open if not used.                                                                                       |
| <b>USB</b>      | <b>USB DM</b> | 5              | $IV$ | USB I/O line                        | USB2.0 bidirectional communication pin. Leave open if unused.<br>Implementation see Section 1.5.2                                                                              |
|                 | USB DP        | 6              | VO.  | USB I/O line                        |                                                                                                    |

![](_page_30_Picture_0.jpeg)

<span id="page-30-1"></span>![](_page_30_Picture_484.jpeg)

**Table 6: Pinout NEO-5**

# <span id="page-30-0"></span>**2.4 TIM-5H design**

This is a minimal setup for a PVT GNSS receiver with a TIM-5H module.

**Passive Antenna GND 16 15 GND TIM-5H 14 GND RF\_IN 17 13 GND GND 18 Top View 12 GND 19 V\_ANT 20 VCC\_RF 11 GND Vcc 10 VCC\_OUT V\_BCKP 21 22 RESET\_N 9 Reserved 8 Reserved 23 EXTINT0 24 Reserved 7 RxD2 Backup 25 Reserved 6 TxD2 Micro Battery <sup>+</sup> 26 Reserved 5 TxD1 Processo (serial) 27 AADET\_N 4 RxD1 28 Reserved 3 Reserved 29 TIMEPULSE GND 2 30 Reserved 1 VCC** ⋍

**Figure 17: Passive antenna design for TIM-5H receivers**

<sup>11</sup> Internal pull-up to define default CFG\_xxx configuration during startup. Leave open if default setting is ok and pin not otherwise used. For other configurations apply the required pin settings during startup.

![](_page_31_Picture_0.jpeg)

![](_page_31_Picture_411.jpeg)

**Table 7: Pinout TIM-5H**

# <span id="page-31-0"></span>**2.5 Layout**

This section provides important information for designing a reliable and sensitive GPS system.

GPS signals at the surface of the Earth are about 15dB Below the thermal noise floor. Signal loss at the antenna and the RF connection must be minimized as much as possible. When defining a GPS receiver layout, the placement of the antenna with respect to the receiver, as well as grounding, shielding and jamming from other digital devices are crucial issues and need to be considered very carefully.

## <span id="page-31-1"></span>**2.5.1 Footprint and paste mask**

[Figure 18](#page-32-0) through [Figure 23](#page-33-1) describe the footprint and provide recommendations for the paste mask for LEA-5, NEO-5 and TIM-5H modules. These are recommendations only and not specifications. Note that the Copper and Solder masks have the same size and position.

To improve the wetting of the half vias, reduce the amount of solder paste under the module and increase the volume outside of the module by defining the dimensions of the paste mask to form a T-shape (or equivalent) extending beyond the Copper mask. The solder paste should have a total thickness of 170 to 200  $\mu$ m.

![](_page_32_Picture_0.jpeg)

![](_page_32_Figure_2.jpeg)

<span id="page-32-0"></span>**Figure 18: LEA-5 footprint**

![](_page_32_Figure_4.jpeg)

**Figure 20: NEO-5 footprint**

![](_page_32_Figure_6.jpeg)

**Figure 19: LEA-5 paste mask**

![](_page_32_Figure_8.jpeg)

**Figure 21: NEO-5 paste mask**

![](_page_33_Picture_0.jpeg)

![](_page_33_Figure_2.jpeg)

<span id="page-33-1"></span> $\mathbb{Q}$ The paste mask outline needs to be considered when defining the minimal distance to the next component.

**PER** The exact geometry, distances, stencil thicknesses and solder paste volumes must be adapted to the specific production processes (e.g. soldering etc.) of the customer.

## <span id="page-33-0"></span>**2.5.2 Placement**

A very important factor in achieving maximum performance is the placement of the receiver on the PCB. The connection to the antenna must be as short as possible to avoid jamming into the very sensitive RF section.

Make sure that RF critical circuits are clearly separated from any other digital circuits on the system board. To achieve this, position the receiver digital part towards your digital section of the system PCB. Care must also be exercised with placing the receiver in proximity to circuitry that can emit heat. The RF part of the receiver is very sensitive to temperature and sudden changes can have an adverse impact on performance.

#### $\sqrt{2}$ **The RF part of the receiver is a temperature sensitive component. Avoid high temperature drift and air vents near the receiver.**

![](_page_34_Picture_0.jpeg)

![](_page_34_Figure_2.jpeg)

**Figure 24: Placement (for exact pin orientation see data sheet)**

![](_page_35_Picture_0.jpeg)

## <span id="page-35-0"></span>**2.5.3 Antenna connection and grounding plane design**

u-blox 5 modules can be connected to passive patch or active antennas. The RF connection is on the PCB and connects the **RF\_IN** pin with the antenna feed point or the signal pin of the connector, respectively. [Figure 25](#page-35-1) illustrates connection to a typical five-pin RF connector. One can see the improved shielding for digital lines as discussed in the *GPS Antenna Application Note* [\[6\].](#page-66-3) Depending on the actual size of the ground area, additional vias should be placed in the outer region. In particular, the edges of the ground area should be terminated with a dense line of vias.

![](_page_35_Figure_4.jpeg)

<span id="page-35-1"></span>**Figure 25: Recommended layout (for exact pin orientation see data sheet)**

As seen in [Figure 25](#page-35-1)*,* an isolated ground area is created around and below the RF connection. This part of the circuit MUST be kept as far from potential noise sources as possible. Make certain that no signal lines cross, and that no signal trace vias appear at the PCB surface within the area of the red rectangle. The ground plane should also be free of digital supply return currents in this area. On a multi layer board, the whole layer stack below the RF connection should be kept free of digital lines. This is because even solid ground planes provide only limited isolation.

The impedance of the antenna connection has to match the 50 Ohm impedance of the receiver. To achieve an impedance of 50 Ohms, the width W of the micro strip has to be chosen depending on the dielectric thickness H, the dielectric constant  $\varepsilon$ , of the dielectric material of the PCB and on the build-up of the PCB (see *Section [2.5.4](#page-36-0)*). [Figure 26](#page-36-1) shows two different builds: A 2 Layer PCB and a 4 Layer PCB. The reference ground plane is in both designs on layer 2 (red). Therefore the effective thickness of the dielectric is different.

![](_page_36_Picture_0.jpeg)

![](_page_36_Figure_2.jpeg)

<span id="page-36-1"></span>**Figure 26: PCB build-up for micro strip line. Left: 2-layer PCB, right: 4-layer PCB**

General design recommendations:

- The length of the micro strip line should be kept as short as possible. Lengths over 2.5 cm (1 inch) should be avoided on standard PCB material and without additional shielding.
- For multi layer boards the distance between micro strip line and ground area on the top layer should at least  $\bullet$ be as large as the dielectric thickness.
- Routing the RF connection close to digital sections of the design should be avoided.  $\bullet$
- To reduce signal reflections, sharp angles in the routing of the micro strip line should be avoided. Chamfers  $\bullet$ or fillets are preferred for rectangular routing; 45-degree routing is preferred over Manhattan style 90-degree routing.

![](_page_36_Figure_9.jpeg)

**Figure 27: Recommended micro strip routing to RF pin (for exact pin orientation see data sheet)**

- Do not route the RF-connection underneath the receiver. The distance of the micro strip line to the ground  $\bullet$ plane on the bottom side of the receiver is very small (some 100 µm) and has huge tolerances (up to 100%). Therefore, the impedance of this part of the trace cannot be controlled.
- Use as many vias as possible to connect the ground planes.  $\bullet$
- In order to avoid reliability hazards, the area on the PCB under the receiver should be entirely covered with  $\blacksquare$ solder mask. Vias should not be open. Do not route under the receiver.

## <span id="page-36-0"></span>**2.5.4 Antenna micro strip**

There are many ways to design wave-guides on printed circuit boards. Common to all is that calculation of the electrical parameters is not straightforward. Freeware tools like AppCAD from Agilent or TXLine from Applied Wave Research, Inc. are of great help. They can be downloaded from *[www.agilent.com](http://www.agilent.com/)* and *[www.mwoffice.com.](http://www.mwoffice.com/)*

The micro strip is the most common configuration for printed circuit boards. The basic configuration is shown in [Figure 28](#page-37-1) and [Figure 29.](#page-37-2) As a rule of thumb, for a FR-4 material the width of the conductor is roughly double the thickness of the dielectric to achieve 50 Ohms line impedance.

![](_page_37_Picture_0.jpeg)

For the correct calculation of the micro strip impedance, one does not only need to consider the distance between the top and the first inner layer but also the distance between the micro strip and the adjacent GND plane on the same layer

**PER** 

Use the Coplanar Waveguide model for the calculation of the micro strip.

![](_page_37_Figure_5.jpeg)

#### <span id="page-37-1"></span>**Figure 28: Micro strip on a 2-layer board (Agilent AppCAD Coplanar Waveguide)**

[Figure 28](#page-37-1) shows an example of a 2-layer FR4 board with 1.6 mm thickness and a 35µm (1 ounce) copper cladding. The thickness of the micro strip is comprised of the cladding (35µm) plus the plated copper (typically 25µm). [Figure 29](#page-37-2) is an example of a multi layer FR4 board with 18µm (½ ounce) cladding and 180µ dielectric between layer 1 and 2.

![](_page_37_Figure_8.jpeg)

<span id="page-37-2"></span>**Figure 29: Micro strip on a multi layer board (Agilent AppCAD Coplanar Waveguide)**

## <span id="page-37-0"></span>**2.6 Antenna and antenna supervisor**

u-blox 5 modules receive L1 band signals from GPS and GALILEO satellites at a nominal frequency of 1575.42 MHz. The RF signal is connected to the **RF\_IN** pin.

u-blox 5 modules can be connected to passive or active antennas.

**PER** 

For u-blox 5 receivers, the total preamplifier gain (minus cable and interconnect losses) must not exceed 50 dB. Total noise figure should be below 3 dB.

![](_page_38_Picture_0.jpeg)

u-blox 5 Technology supports either a short circuit protection of the active antenna or an active antenna supervisor circuit (open and short circuit detection). For further information refer to *Section [2.6.2\)](#page-38-1).*

### <span id="page-38-0"></span>**2.6.1 Passive antenna**

A design using a passive antenna requires more attention regarding the layout of the RF section. Typically a passive antenna is located near electronic components; therefore care should be taken to reduce electrical ―noise‖ that may interfere with the antenna performance. Passive antennas do not require a DC bias voltage and can be directly connected to the RF input pin **RF\_IN**. Sometimes, they may also need a passive matching network to match the impedance to 50 Ohms.

- CO Some passive antenna designs present a DC short to the RF input, when connected. If a system is designed with antenna bias supply AND there is a chance of a passive antenna being connected to the design, consider a short circuit protection.
- **PER** All u-blox 5 receivers have a built-in LNA required for passive antennas.

**PER** Cosider optional ESD protection (see Section [2.7\).](#page-45-0)

## <span id="page-38-1"></span>**2.6.2 Active antenna (LEA-5H/5S/5A/5T, TIM-5H)**

Active antennas have an integrated low-noise amplifier. They can be directly connected to **RF IN**. If an active antenna is connected to **RF\_IN**, the integrated low-noise amplifier of the antenna needs to be supplied with the correct voltage through pin **V\_ANT**. Usually, the supply voltage is fed to the antenna through the coaxial RF cable. Active antennas require a power supply that will contribute to the total GPS system power consumption budget with additional 5 to 20 mA Typically. Inside the antenna, the DC component on the inner conductor will be separated from the RF signal and routed to the supply pin of the LNA (see [Figure 30\)](#page-38-2).

![](_page_38_Figure_10.jpeg)

<span id="page-38-2"></span>**Figure 30: Active antenna biasing (for exact pin orientation see data sheet)**

Generally an active antenna is easier to integrate into a system design, as it is less sensitive to jamming compared to a passive antenna. But an active antenna must also be placed far from any noise sources to have good performance.

 $\sqrt{N}$ 

**Antennas should only be connected to the receiver when the receiver is not powered. Do not connect or disconnect the Antenna when the u-blox 5 receiver is running as the receiver calibrates the noise floor on power-up. Connecting the antenna after power-up can result in prolonged acquisition time.**

![](_page_38_Picture_15.jpeg)

**Never feed supply voltage into RF\_IN. Always feed via V\_ANT.**

![](_page_39_Picture_0.jpeg)

**PER** 

To test GPS signal reacquisition, it is recommended to physically block the signal to the antenna, rather than disconnecting and reconnecting the receiver.

## <span id="page-39-0"></span>**2.6.3 Active antenna (LEA-5Q/5M, NEO-5)**

LEA-5Q/5M and NEO-5 modules do not provide the antenna bias voltage for active antennas on the **RF\_IN** pin. It is therefore necessary to provide this voltage outside the module via an inductor as indicated in [Figure 31.](#page-39-1) u-Blox recommends using an inductor from Murata (LQG15HS27NJ02). Alternative parts can be used if the inductor's resonant frequency matches the GPS frequency of 1575.4MHz.

![](_page_39_Figure_6.jpeg)

<span id="page-39-1"></span>**Figure 31: Recommended wiring for active antennas (for exact pin orientation see data sheet)**

For optimal performance, it is important to place the inductor as close to the microstrip as possible. [Figure 30](#page-38-2) illustrates the recommended layout and how it should not be done.

![](_page_39_Figure_9.jpeg)

**Figure 32: Recommended layout for connecting the antenna bias voltage for LEA-/5M and NEO-5**

## <span id="page-40-0"></span>**2.6.4 Active antenna bias power (LEA-5H/5S/5A/5T, TIM-5H)**

There are two ways to supply the bias voltage to pin **V\_ANT**. It can be supplied externally (please consider the datasheet specification) or internally. For Internal supply, the **VCC\_RF** output must be connected to **V\_ANT** to supply the antenna with a filtered supply voltage. However, the voltage specification of the antenna has to match the actual supply voltage of the u-blox 5 Receiver (e.g. 3.0 V).

![](_page_40_Figure_4.jpeg)

#### **Figure 33: Supplying Antenna bias voltage (for exact pin orientation see data sheet)**

Since the bias voltage is fed into the most sensitive part of the receiver, i.e. the RF input, this supply should be virtually free of noise. Usually, low frequency noise is less critical than digital noise with spurious frequencies with harmonics up to the GPS/GALILEO band of 1.575 GHz. Therefore, it is not recommended to use digital supply nets to feed pin **V\_ANT**.

An internal switch (under control of the u-blox 5 software) can shut down the supply to the external antenna whenever it is not needed. This feature helps to reduce power consumption.

#### **2.6.4.1 Short circuit protection**

If a reasonably dimensioned series resistor **R\_BIAS** is placed in front of pin **V\_ANT**, a short circuit situation can be detected by the baseband processor. If such a situation is detected, the baseband processor will shut down supply to the antenna. The receiver is by default configured to attempt to reestablish antenna power supply periodically.

 $\mathbb{Q}$ 

To configure the antenna supervisor use the UBX-CFG-ANT message. For further information refer to the *u-blox 5 Receiver Description including Protocol Specification [\[2\].](#page-66-2)*

![](_page_40_Picture_244.jpeg)

**Table 8: Short circuit protection, bill of material**

 $\sqrt{2}$ **Short circuits on the antenna input without limitation of the current can result in permanent damage to the receiver! Therefore, it's recommended to implement an R\_BIAS in all risk applications, such as situations where the antenna can be disconnected by the end-user or that have long antenna cables.**

G

An additional R\_BIAS is not required when using a short and open active antenna supervisor circuitry as defined in *Section [2.6.5.1](#page-41-1)*, as the R\_BIAS is equal to R2.

![](_page_41_Picture_0.jpeg)

## <span id="page-41-0"></span>**2.6.5 Active antenna supervisor (LEA-5H/5S/5A/5T, TIM-5H)**

u-blox 5 Technology provides the means to implement an active antenna supervisor with a minimal number of parts. The antenna supervisor is highly configurable to suit various different applications.

![](_page_41_Figure_4.jpeg)

**Figure 34: External antenna power supply with full antenna supervisor (for exact pin orientation see data sheet)**

#### <span id="page-41-1"></span>**2.6.5.1 Short and open circuit active antenna supervisor**

The Antenna Supervisor can be configured by a serial port message (using only UBX binary message). When enabled the active antenna supervisor produces serial port messages (status reporting in NMEA and/or UBX binary protocol) which indicates all changes of the antenna circuitry (**disabled** antenna supervisor, antenna circuitry **ok**, **short** circuit, **open** circuit) and shuts the antenna supply down if required.

The active antenna supervisor provides the means to check the active antenna for open and short circuits and to shut the antenna supply off, if a short circuit is detected. The state diagram in [Figure 35](#page-41-2) applies. If an antenna is connected, the initial state after power-up is "Active Antenna OK".

![](_page_41_Figure_9.jpeg)

<span id="page-41-2"></span>**Figure 35: State diagram of active antenna supervisor**

![](_page_42_Picture_0.jpeg)

Firmware supports an active antenna supervisor circuit, which is connected to the pin **AADET\_N**. An example of an open circuit detection circuit is shown in [Figure 36](#page-42-0) and [Figure 37.](#page-43-0) High on **AADET\_N** means that an external antenna is not connected.

#### **Short Circuit Detection (SCD)**

A short circuit in the active antenna pulls **V\_ANT** to ground. This is detected inside the u-blox 5 module and the antenna supply voltage will be immediately shut down.

**PER** Antenna short detection (SCD) and control is enabled by default.

#### **Open Circuit Detection (OCD)**

![](_page_42_Figure_7.jpeg)

<span id="page-42-0"></span>**Figure 36: Schematic of open circuit detection variant A (for exact pin orientation see data sheet)**

![](_page_42_Picture_197.jpeg)

**Table 9: Active antenna supervisor, bill of material**

$$
I = \frac{\left(\frac{R2}{R2 + R3}\right)}{R1} \bullet Vcc \_RF
$$

#### <span id="page-42-1"></span>**Equation 1: Calculation of threshold current for open circuit detection**

G

If the antenna supply voltage is not derived from Vcc\_RF, do not exceed the maximum voltage rating of AADET\_N.

![](_page_43_Picture_0.jpeg)

The open circuit detection circuit uses the current flow to detect an open circuit in the antenna. The threshold current can be calculated using [Equation 1.](#page-42-1)

![](_page_43_Figure_3.jpeg)

<span id="page-43-0"></span>**Figure 37: Schematic of open circuit detection variant B (for exact pin orientation see data sheet)**

![](_page_43_Picture_233.jpeg)

#### **Table 10: Active antenna supervisor, bill of material**

#### **Status reporting**

At startup and on every change of the antenna supervisor configuration the u-blox 5 GPS/GALILEO module will output a NMEA **(\$GPTXT**) or UBX (**INF-NOTICE**) message with the internal status of the antenna supervisor (disabled, short detection only, enabled).

None, one or several of the strings below are part of this message to inform about the status of the active antenna supervisor circuitry (e.g. "**ANTSUPERV= AC SD OD PdoS**").

 $12$  Transistors from other suppliers with comparable electrical characteristics may be used.

![](_page_44_Picture_0.jpeg)

![](_page_44_Picture_131.jpeg)

#### **Table 11: Active Antenna Supervisor Message on startup (UBX binary protocol)**

Similar to the antenna supervisor configuration, the status of the antenna supervisor will be reported in a NMEA (**\$GPTXT**) or UBX (**INF-NOTICE**) message at start-up and on every change.

![](_page_44_Picture_132.jpeg)

**Table 12: Active antenna supervisor message on startup (NMEA protocol)**

**PER** 

The open circuit supervisor circuitry shown in [Figure 37](#page-43-0) has a quiescent current of approximately 2mA. This current can be reduced with an advanced circuitry such as shown in [Figure 36.](#page-42-0)

**PED** To activate the antenna supervisor use the **UBX-CFG-ANT** message. For further information refer to the *u-blox 5 Receiver Description including Protocol Specification [\[2\].](#page-66-2)*

![](_page_45_Picture_0.jpeg)

## <span id="page-45-0"></span>**2.7 EOS/ESD/EMI Precautions**

When integrating GPS receivers into wireless systems, careful consideration must be given to electromagnetic and voltage susceptibility issues. Wireless systems include components which can produce Electrostatic Discharge (ESD), Electrical Overstress (EOS) and Electro-Magnetic Interference (EMI). CMOS devices are more sensitive to such influences because their failure mechanism is defined by the applied voltage, whereas bipolar semiconductors are more susceptible to thermal overstress. The following design guidelines are provided to help in designing robust yet cost effective solutions.

#### $\sqrt{2}$ **To avoid overstress damage during production or in the field it is essential to observe strict EOS/ESD/EMI handling and protection measures.**

 $\sqrt{N}$ **To prevent overstress damage at the RF\_IN of your receiver, never exceed the maximum input power of –5dBm.**

### <span id="page-45-1"></span>**2.7.1 Abbreviations**

![](_page_45_Picture_194.jpeg)

**Table 13: Explanation of abbreviations used in this section**

## <span id="page-45-2"></span>**2.7.2 Electrostatic discharge (ESD)**

Electrostatic discharge (ESD) is the sudden and momentary electric current that flows between two objects at different electrical potentials caused by direct contact or induced by an electrostatic field. The term is usually used in the electronics and other industries to describe momentary unwanted currents that may cause damage to electronic equipment.

![](_page_45_Picture_11.jpeg)

## <span id="page-45-3"></span>**2.7.3 ESD protection measures**

#### **GPS receivers are sensitive to Electrostatic Discharge (ESD). Special precautions are required when handling.**

Most defects caused by ESD can be prevented by following strict ESD protection rules for production and handling. When implementing passive antenna patches or external antenna connection points, then additional ESD measures as shown in [Figure 38](#page-46-3) can also avoid failures in the field.

 $\sqrt{2}$ 

![](_page_46_Picture_0.jpeg)

![](_page_46_Picture_298.jpeg)

<span id="page-46-3"></span>![](_page_46_Figure_3.jpeg)

**PER** 

Protection measure A is preferred due to performance and protection level considerations.

## <span id="page-46-0"></span>**2.7.4 Electrical Overstress (EOS)**

Electrical Overstress (EOS) usually describes situations when the maximum input power exceeds the maximum specified ratings. EOS failure can happen if RF emitters are close to a GPS receiver or its antenna. EOS causes damage to the chip structures.

If the RF\_IN is damaged by EOS, it's hard to determine whether the chip structures have been damaged by ESD or EOS.

## <span id="page-46-1"></span>**2.7.5 EOS protection measures**

EOS protection measures as shown in [Figure 39](#page-46-4) are recommended for any designs combining wireless communication transceivers (e.g. GSM, GPRS) and GPS in the same design or in close proximity.

![](_page_46_Figure_11.jpeg)

<span id="page-46-4"></span>**Figure 39: EOS and ESD Precautions**

## <span id="page-46-2"></span>**2.7.6 Electromagnetic interference (EMI)**

Electromagnetic interference (EMI) is the addition or coupling of energy released from any RF emitting device. This can cause a spontaneous reset of the GPS receiver or result in unstable performance. Any unshielded line or

![](_page_47_Picture_0.jpeg)

segment (>3mm) connected to the GPS receiver can effectively act as antenna and lead to EMI disturbances or damage.

The following elements are critical regarding EMI:

- Unshielded connectors (e.g. pin rows etc.)
- Weakly shielded lines on PCB (e.g. on top or bottom layer and especially at the border of a PCB)  $\bullet$
- Weak GND concept (e.g. small and/or long ground line connections)

EMI protection measures are recommended when RF emitting devices are near the GPS receiver. To minimize the effect of EMI a robust grounding concept is essential. To achieve electromagnetic robustness follow the standard EMI suppression techniques.

#### <http://www.murata.com/products/emc/knowhow/index.html>

#### <http://www.murata.com/products/emc/knowhow/pdf/4to5e.pdf>

Improved EMI protection can be achieved by inserting a resistor or better yet a ferrite bead (BLM15HD102SN1) into any unshielded PCB lines connected to the GPS receiver. Place the resistor as close as possible to the GPS receiver pin.

Example of EMI protection measures on the RX/TX line using a ferrite bead:

![](_page_47_Figure_12.jpeg)

#### **Figure 40: EMI Precautions**

VCC can be protected using a feed thru capacitor. For electromagnetic compatibility (EMC) of the RF\_IN pin refer to section [2.7.5](#page-46-1)

## <span id="page-47-0"></span>**2.7.7 GSM applications**

GSM uses power levels up to 2W (+33dBm). The absolute maximum power input at the GPS receiver is **-5dBm** for Antaris-4 and u-blox 5 GPS receivers.

#### **2.7.7.1 Isolation between GPS and GSM antenna**

For GSM applications plan a minimum isolation of 40dB. In a handheld type design an isolation of approximately 20dB Can be reached with careful placement of the antennas, but this isn't sufficient. In such applications an additional input filter is needed on the GPS side to block the high energy emitted by the GSM transmitter. Examples of these kinds of filters would be the SAW Filters from Epcos (B9444 or B7839) or Murata.

### **2.7.7.2 Increasing jamming immunity**

Jamming signals come from in-band and out-band frequency sources.

### **2.7.7.3 In-band jamming**

With in-band jamming the signal frequency is very close to the GPS frequency of 1575 MHz (see [Figure 41\)](#page-48-0). Such jamming signals are typically caused by harmonics from displays, micro-controller, bus systems, etc.

![](_page_48_Picture_0.jpeg)

![](_page_48_Figure_2.jpeg)

<span id="page-48-0"></span>**Figure 41: In-band jamming signals**

![](_page_48_Figure_4.jpeg)

**Figure 42: In-band jamming sources**

Measures against in-band jamming include:

- $\bullet$ Maintaining a good grounding concept in the design
- Shielding  $\bullet$
- Layout op emperature iltering  $\bullet$
- Placement of the GPS antenna  $\bullet$
- Adding a CDMA, GSM, WCDMA bandbass filter before handset antenna  $\ddot{\phantom{a}}$

## **2.7.7.4 Out-band jamming**

Out-band jamming is caused by signal frequencies that are different from the GPS carrier (see [Figure 43](#page-48-1)). The main sources are wireless communication systems such as GSM, CDMA, WCDMA, WiFi, BT, etc..

![](_page_48_Figure_14.jpeg)

<span id="page-48-1"></span>**Figure 43: Out-band jamming signals**

Measures against out-band jamming include maintaining a good grounding concept in the design and adding a SAW or bandpass ceramic filter (as recommend in *Section [2.7.5](#page-46-1)*) into the antenna input line to the GPS receiver (see [Figure 44\)](#page-49-1).

![](_page_49_Picture_0.jpeg)

![](_page_49_Figure_2.jpeg)

<span id="page-49-1"></span>**Figure 44: Measures against out-band jamming**

## <span id="page-49-0"></span>**2.7.8 Recommended parts**

![](_page_49_Picture_339.jpeg)

**Table 14: Recommended parts for ESD/EOS protection**

![](_page_50_Picture_0.jpeg)

# <span id="page-50-0"></span>**3 Handling and soldering**

## <span id="page-50-1"></span>**3.1 Packaging, shipping, storage and moisture preconditioning**

For information pertaining to reels and tapes, Moisture Sensitivity levels (MSD), shipment and storage information, as well as drying for preconditioning see the data sheet of the specific u-blox 5 GPS module.

# <span id="page-50-2"></span>**3.2 ESD handling precautions**

ESD prevention is based on establishing an Electrostatic Protective Area (EPA). The EPA can be a small working station or a large manufacturing area. The main principle of an EPA is that there are no highly charging materials in the vicinity of ESD sensitive electronics, all conductive materials are grounded, workers are grounded, and charge build-up on ESD sensitive electronics is prevented. International standards are used to define typical EPA and can be obtained for example from International Electrotechnical Commission (IEC) or American National Standards Institute (ANSI).

GPS receivers are sensitive to ESD and require special precautions when handling. Particular care must be exercised when handling patch antennas, due to the risk of electrostatic charges. In addition to standard ESD safety practices, the following measures should be taken into account whenever handling the receiver.

- Unless there is a galvanic coupling between the local GND (i.e. the work table) and the PCB GND, then the first point of contact when handling the PCB shall always be between the local GND and PCB GND.
- Before mounting an antenna patch, connect ground of the device.
- When handling the RF pin, do not come into contact with any  $\bullet$ charged capacitors and be careful when contacting materials that can develop charges (e.g. patch antenna ~10pF, coax cable ~50- 80pF/M, soldering iron, …)
- To prevent electrostatic discharge through the RF input, do not  $\bullet$ touch the mounted patch antenna.
- When soldering RF connectors and patch antennas to the receiver's  $\ddot{\phantom{a}}$ RF pin, make sure to use an ESD safe soldering iron (tip).

![](_page_50_Figure_13.jpeg)

**Failure to observe these precautions can result in severe damage to the GPS receiver!**

 $\sqrt{2}$ 

![](_page_51_Picture_0.jpeg)

# <span id="page-51-0"></span>**3.3 Soldering**

## <span id="page-51-1"></span>**3.3.1 Soldering paste**

Use of "No Clean" Soldering paste is strongly recommended, as it does not require cleaning after the soldering process has taken place. The paste listed in the example below meets these criteria.

![](_page_51_Picture_197.jpeg)

The final choice of the soldering paste depends on the approved manufacturing procedures.

The paste-mask geometry for applying soldering paste should meet the recommendations in section [2.5.1](#page-31-1)*.*

The quality of the solder joints on the connectors ('half vias') should meet the appropriate IPC specification.

## <span id="page-51-2"></span>**3.3.2 Reflow soldering**

**A convection type-soldering oven is strongly recommended** over the infrared type radiation oven. Convection heated ovens allow precise control of the temperature and all parts will be heated up evenly, regardless of material properties, thickness of components and surface color.

#### **Consider the "IPC-7530 Guidelines for temperature profiling for mass soldering (reflow and wave) processes, published 2001".**

#### **Preheat phase**

 $\mathbb{R}$ 

Initial heating of component leads and balls. Residual humidity will be dried out. Please note that this preheat phase will not replace prior baking procedures.

![](_page_51_Picture_198.jpeg)

#### **Heating/ Reflow phase**

The temperature rises above the liquidus temperature of 217°C. Avoid a sudden rise in temperature as the slump of the paste could become worse.

- Time above 217°C liquidus temperature: 40 60s
- Peak reflow temperature: 245°C

#### **Cooling phase**

A controlled cooling avoids negative metallurgical effects (solder becomes more brittle) of the solder and possible mechanical tensions in the products. Controlled cooling helps to achieve bright solder fillets with a good shape and low contact angle.

Temperature fall rate: max 4°C / s

![](_page_52_Picture_1.jpeg)

**PER** 

To avoid falling off, the u-blox 5 GPS module should be placed on the topside of the motherboard during soldering.

The final soldering temperature chosen at the factory depends on additional external factors like choice of soldering paste, size, thickness and properties of the base board, etc. Exceeding the maximum soldering temperature in the recommended soldering profile may permanently damage the module.

![](_page_52_Figure_5.jpeg)

**Figure 45: Recommended soldering profile**

G

When soldering u-blox 5 modules in a leaded process, check the following temperatures:

![](_page_52_Picture_160.jpeg)

o Peak temperature: 225-235 °C

**PERIOT** u-blox 5 modules **must not** be soldered with a damp heat process.

## <span id="page-52-0"></span>**3.3.3 Optical inspection**

After soldering the u-blox 5 module, consider an optical inspection step to check whether:

- The module is properly aligned and centered over the pads  $\ddot{\phantom{a}}$
- $\bullet$ All pads are properly soldered
- No excess solder has created contacts to neighboring pads, or possibly to pad stacks and vias nearby.

## <span id="page-52-1"></span>**3.3.4 Cleaning**

In general, cleaning the populated modules is strongly discouraged. Residues underneath the modules cannot be easily removed with a washing process.

![](_page_53_Picture_0.jpeg)

- Cleaning with water will lead to capillary effects where water is absorbed in the gap between the baseboard and the module. The combination of residues of soldering flux and encapsulated water leads to short circuits or resistor-like interconnections between neighboring pads.
- Cleaning with alcohol or other organic solvents can result in soldering flux residues flooding into the two housings, areas that are not accessible for post-wash inspections. The solvent will also damage the sticker and the ink-jet printed text.
- Ultrasonic cleaning will permanently damage the module, in particular the quartz oscillators.

The best approach is to use a "no clean" soldering paste and eliminate the cleaning step after the soldering.

## <span id="page-53-0"></span>**3.3.5 Repeated reflow soldering**

Only single reflow soldering processes are recommended for boards populated with u-blox 5 modules. The reason for this is the risk of the module falling off due to high weight in relation to the adhesive properties of the solder. This also applies to soldering processes with the module upside down.

 $\mathbb{R}$ 

Repeated reflow soldering processes and soldering the module upside down are not recommended.

## <span id="page-53-1"></span>**3.3.6 Wave soldering**

Base boards with combined through-hole technology (THT) components and surface-mount technology (SMT) devices require wave soldering to solder the THT components. Only a single wave soldering process is encouraged for boards populated with u-blox 5 modules.

## <span id="page-53-2"></span>**3.3.7 Hand soldering**

Hand soldering is allowed. Use a soldering iron temperature setting of "7" which is equivalent to 350°C and carry out the hand soldering according to the IPC recommendations / reference documents IPC7711. Place the module precisely on the pads. Start with a cross-diagonal fixture soldering (e.g. pins 1 and 15), and then continue from left to right.

## <span id="page-53-3"></span>**3.3.8 Rework**

The u-blox 5 module can be unsoldered from the baseboard using a hot air gun.

 $\sqrt{2}$ 

#### **Attention: use of a hot air gun can lead to overheating and severely damage the module. Always avoid overheating the module.**

After the module is removed, clean the pads before placing and hand-soldering a new module.

 $\sqrt{2}$ **Never attempt a rework on the module itself, e.g. replacing individual components. Such actions immediately terminate the warranty.**

## <span id="page-53-4"></span>**3.3.9 Conformal coating**

Certain applications employ a conformal coating of the PCB using HumiSeal® or other related coating products.

These materials affect the HF properties of the GPS module and it is important to prevent them from flowing into the module.

The RF shields do not provide 100% protection for the module from coating liquids with low viscosity, therefore care is required in applying the coating.

![](_page_53_Picture_24.jpeg)

Conformal Coating of the module will void the warranty.

![](_page_54_Picture_0.jpeg)

## <span id="page-54-0"></span>**3.3.10 Casting**

If casting is required, use viscose or another type of silicon pottant. The OEM is strongly advised to qualify such processes in combination with the u-blox 5 module before implementing this in the production.

 $\mathbb{R}$ Casting will void the warranty.

## <span id="page-54-1"></span>**3.3.11 Grounding metal covers**

Attempts to improve grounding by soldering ground cables, wick or other forms of metal strips directly onto the EMI covers is done at the customer's'own risk. The numerous ground pins should be sufficient to provide optimum immunity to interferences and noise.

**PER** 

u-blox makes no warranty for damages to the u-blox 5 module caused by soldering metal cables or any other forms of metal strips directly onto the EMI covers.

### <span id="page-54-2"></span>**3.3.12 Use of ultrasonic processes**

Some components on the u-blox 5 module are sensitive to Ultrasonic Waves. Use of any Ultrasonic Processes (cleaning, welding etc.) may cause damage to the GPS Receiver.

**PER** 

u-blox offers no warranty against damages to the u-blox 5 module caused by any Ultrasonic Processes.

![](_page_55_Picture_1.jpeg)

# <span id="page-55-0"></span>**4 Product testing**

## <span id="page-55-1"></span>**4.1 u-blox in-series production test**

u-blox focuses on high quality for its products. To achieve a high standard it's our philosophy to supply fully tested units. Therefore at the end of the production process, every unit is tested. Defective units are analyzed in detail to improve the production quality.

This is achieved with automatic test equipment, which delivers a detailed test report for each unit. The following measurements are done:

- Digital self-test (Software Download, verification of FLASH firmware, etc.)  $\bullet$
- $\bullet$ Measurement of voltages and currents
- Measurement of RF characteristics (e.g. C/No)

![](_page_55_Picture_9.jpeg)

![](_page_55_Picture_10.jpeg)

**Figure 46: Automatic Test Equipment for Module Tests**

## <span id="page-55-2"></span>**4.2 Test parameters for OEM manufacturer**

Because of the testing done by u-blox (with 100% coverage), it is obvious that an OEM manufacturer doesn't need to repeat firmware tests or measurements of the GPS parameters/characteristics (e.g. TTFF) in their production test.

An OEM manufacturer should focus on:

- Overall sensitivity of the device (including antenna, if applicable)  $\bullet$
- Communication to a host controller  $\bullet$

![](_page_56_Picture_0.jpeg)

## <span id="page-56-0"></span>**4.3 System sensitivity test**

The best way to test the sensitivity of a GPS device is with the use of a 1-channel GPS simulator. It assures reliable and constant signals at every measurement.

![](_page_56_Picture_4.jpeg)

#### **Figure 47: 1-channel GPS simulator**

u-blox recommends the following Single-Channel GPS Simulator:

Spirent GSS6100 Spirent Communications Positioning Technology (previously GSS Global Simulation Systems) [www.positioningtechnology.co.uk](http://www.positioningtechnology.co.uk/)

### <span id="page-56-1"></span>**4.3.1 Guidelines for sensitivity tests**

- 1. Connect a 1-channel GPS simulator to the OEM product
- 2. Choose the power level in a way that the "Golden Device" would report a C/No ratio of 38-40 dBHz
- 3. Power up the DUT (Device Under Test) and allow enough time for the acquisition
- 4. Read the C/No value from the NMEA GSV or the UBX-NAV-SVINFO message (e.g. with u-center)
- 5. Compare the results to a "Golden Device" or a u-blox 5 Evaluation Kit.

### <span id="page-56-2"></span>**4.3.2 'Go/No go' tests for integrated devices**

The best test is to bring the device to an outdoor position **with excellent sky view** (HDOP < 3.0). Let the receiver acquire satellites and compare the signal strength with a "Golden Device".

 $\mathbb{Q}$ As the electro-magnetic field of a redistribution antenna is not homogenous, indoor tests are in most cases not reliable. These kind of tests may be useful as a 'go/no go' test but not for sensitivity measurements.

![](_page_57_Picture_0.jpeg)

# <span id="page-57-0"></span>**Appendix**

# <span id="page-57-1"></span>**A Migration to u-blox-5 receivers**

Migrating ANTARIS® 4 to a u-blox 5 receiver module is a fairly straightforward procedure. Nevertheless there are some points to be considered during the migration.

**PER** 

Not all of the functionalities available with ANTARIS®4 are supported by u-blox 5. These include:

- $\bullet$ **RTCM**
- UTM  $\alpha$

## <span id="page-57-2"></span>**A.1 Checklist for migration**

#### **Have you chosen the optimal module?**

- Although all u-blox 5 receivers outperform ANTARIS 4 acquisition (i.e. better sensitivity level and acquisition time) select a TIM-5H, LEA-5H, LEA-5S, LEA-5Q, NEO-5Q or NEO-5G for the advantage of KickStart performance.
- If KickStart performance is not required, choose a LEA-5A or LEA-5M, NEO-5M or NEO-5D.
- Further information on KickStart can be found under: [http://www.u-blox.ch/en/kickstart.html.](http://www.u-blox.ch/en/kickstart.html)
- □ For active antenna applications, choose a TIM-5H, LEA-5H, LEA-5S or LEA-5A, since an antenna supply circuit is already built in.
- For the ability to upgrade the firmware or to permanently save configuration, choose a TIM-5H or LEA-5H.
- For USB select a LEA-5 or NEO-5.
- For precision timing choose a LEA-5T

![](_page_58_Picture_0.jpeg)

![](_page_58_Figure_2.jpeg)

**Figure 48: u-blox5 module migration made easy**

#### **Check u-blox 5 Hardware Requirements:**

- $\Box$  Check the battery power to supply the battery backup pin, since u-blox5 draws higher current in comparison to ANTARIS 4 receivers.
- $\Box$  Compare the u-blox 5 module peak current consumption (150 mA) with the specification of the power supply.
- u-blox 5 modules can be operated in two different power modes: Max. Performance or Eco mode. Select Eco mode for reduced current consumption. For FW 6.00 and additional Power Save mode is available.
- u-blox5 modules with KickStart (LEA-5**S**, LEA-5**H**, LEA-5**T**, LEA-5**Q,** NEO-5**G,** NEO-5**Q** and TIM-5**H**) operate in Max. Performance mode by default. Standard u-blox5 modules (NEO-5**D,** NEO-5**M,** LEA-5**A** and LEA-5**M**) are set to Eco mode by default.
- NEO-5**G**, NEO-5**Q** and LEA-5**Q** also feature a Configuration Pin to switch between the power modes.
- For more information on u-blox5 Power supply specifications and power modes, check our latest *[LEA-5](http://www.u-blox.com/products/Data_Sheets/LEA-5x_Data_Sheet(GPS.G5-MS5-07026).pdf)  Data [Sheet](http://www.u-blox.com/products/Data_Sheets/LEA-5x_Data_Sheet(GPS.G5-MS5-07026).pdf)* [\[1\],](#page-66-4) *[NEO-5 Data Sheet](http://www.u-blox.com/products/Data_Sheets/NEO-5x_Data_Sheet(GPS.G5-MS5-07025).pdf)* [\[2\]](#page-66-2) and *[TIM-5 Data Sheet](http://www.u-blox.com/products/Data_Sheets/TIM-5H_Data_Sheet(GPS.G5-MS5-07014).pdf)* [\[3\].](#page-66-5)
- $\Box$  If you use an active antenna supervisor circuitry to detect open conditions, you need to verify resistor reference recommendations in our integration manuals.
- □ See chapter [2.7](#page-45-0) [EOS/ESD/EMI Precautions.](#page-45-0)
- □ No need to power Vbat before power-up.

#### **Check u-blox 5 Software Requirements:**

 $\Box$  Not all of the functionalities available with ANTARIS 4 are supported by u-blox 5 Firmware version 4.00, 4.01 or 5.00. These include:

![](_page_59_Picture_0.jpeg)

- o FixNow Mode: Low power modes are supported with FW 6.00 or ROM 6.00. For migration of FXN functionalities consult the *u-blox 5 Firmware Version 6.00 Release Note* [\[5\].](#page-66-6)
- o No UTM (Universal Transverse Mercator Projection).
- o No RTCM protocol for DGPS support.
- o Raw Data support with LEA-5**T** only supported with FW 6.00 and above.
- $\Box$  For more information on u-blox5 firmware version 4.00 or later, refer to:
- [http://www.u-blox.com/customersupport/ublox5\\_fw.html](http://www.u-blox.com/customersupport/ublox5_fw.html)
- Check [A.2](#page-59-0) [Software migration](#page-59-0)

# <span id="page-59-0"></span>**A.2 Software migration**

Software migration from ANTARIS 4 to a u-blox5 GPS receiver is a straightforward procedure. Nevertheless there are some differences to be considered with u-blox5 firmware version 5.00. Like its ANTARIS 4 predecessor, u-blox 5 technology supports UBX and NMEA protocol messages. Backward compatibility has been maintained as far as possible. New messages have been introduced for new functions. Only minor differences have to be expected in the UBX-NAV and UBX-AID classes of the UBX protocol and for the standard NMEA messages such as **GGA, GLL, GSA, GSV, RMC, VTG** and **ZDA**.

![](_page_59_Picture_278.jpeg)

![](_page_60_Picture_0.jpeg)

![](_page_60_Picture_293.jpeg)

**Table 15: Main differences between ANTARIS 4 and u-blox 5 software for migration**

The default NMEA message set for u-blox 5 is **GGA, GLL, GSA, GSV, RMC** and **VTG**. Contrary to ANTARIS 4, **ZDA** is disabled by default.

Firmware update is supported by all of these interfaces. The firmware update mechanism of u-blox 5 is more sophisticated than with ANTARIS 4. It is now based on UBX protocol messages. Customers, who implemented firmware download in their application processor, will need to replace the software. A template is available from your u-blox support team.

Please refer to the *[u-blox 5 Receiver Description including Protocol Specification](http://www.u-blox.com/customersupport/gps.g5/u-blox5_Protocol_Specifications(GPS.G5-X-07036).pdf)* [\[4\]](#page-66-7) for more information. This document is available on the [ublox website.](http://www.u-blox.com/)

# <span id="page-60-0"></span>**A.3 Hardware Migration**

u-blox 5 modules have been designed with backward compatibility in mind but some minor differences were unavoidable. These minor differences will however not be relevant for the majority of the LEA-4 and TIM-4 designs.

Good performance requires a clean and stable power supply with minimal ripple. Care needs to be exercised in selecting a strategy to achieve this. Avoid placing any resistance on the Vcc line. For better performance, use an LDO to provide a clean supply at Vcc and consider the following:

- Wide power lines or even power planes are preferred.
- Place LDO near the module.  $\blacksquare$
- Avoid resistive components in the power line (e.g. narrow power lines, coils, resistors, etc.).

![](_page_60_Picture_13.jpeg)

**Placing a filter or other source of resistance at Vcc can create significantly longer acquisition times.** 

# <span id="page-60-1"></span>**A.4 Migration from LEA-4 to LEA-5**

The pin-outs of LEA-4 and LEA-5H/T differ slightly. [Table 16](#page-61-0) and [Table 17](#page-62-0) compare the modules and highlight the differences to be considered.

![](_page_60_Picture_294.jpeg)

![](_page_61_Picture_0.jpeg)

![](_page_61_Picture_588.jpeg)

: Pins to be checked carefully; NC: Not connected

<span id="page-61-0"></span>**Table 16: Pin-out comparison LEA-4H/LEA-4P/LEA-4T vs. LEA-5H/LEA-5T**

![](_page_61_Picture_589.jpeg)

![](_page_62_Picture_0.jpeg)

![](_page_62_Picture_295.jpeg)

: Pins to be checked carefully; NC: Not connected

#### <span id="page-62-0"></span>**Table 17: Pin-out comparison LEA-4A/LEA-4S vs. LEA-5A/LEA-5S**

![](_page_63_Picture_1.jpeg)

# <span id="page-63-0"></span>**A.5 Migration from NEO-4S to NEO-5Q/NEO-5M**

The pin-outs of NEO-4S and NEO-5M/NEO-5Q differ slightly. [Table 18](#page-63-1) compares the modules and highlights the differences to be considered.

![](_page_63_Picture_428.jpeg)

: Pins to be checked carefully; NC: Not connected

<span id="page-63-1"></span>**Table 18: Pin-out comparison NEO-4S vs. NEO-5**

![](_page_64_Picture_0.jpeg)

# <span id="page-64-0"></span>**A.6 Migration from TIM-4H / TIM-4P to TIM-5H**

The pin-outs of TIM-4H/4P and TIM-5H differ slightly. [Table 19](#page-64-1) compares the modules and highlights the differences to be considered.

![](_page_64_Picture_479.jpeg)

: Pins to be checked carefully; NC: Not connected

<span id="page-64-1"></span>**Table 19: Pin-out comparison TIM-4H / TIM-4P vs. TIM-5H**

![](_page_65_Picture_1.jpeg)

![](_page_65_Picture_566.jpeg)

# <span id="page-65-0"></span>**A.7 Typical Pin Assignment TIM modules**

: Pins to be checked carefully; NC: Not connected

**Table 20: Typical Pin Assignment TIM modules**

![](_page_66_Picture_0.jpeg)

**PER** 

# <span id="page-66-0"></span>**Related documents**

- <span id="page-66-4"></span>[1] LEA-5 Data Sheet, Docu. No [GPS.G5-MS5-07026](http://www.u-blox.ch/images/downloads/Product_Docs/LEA-5x_Data_Sheet%28GPS.G5-MS5-07026%29.pdf)
- <span id="page-66-2"></span>[2] NEO-5 Data Sheet, Docu. No [GPS.G5-MS5-07025](http://www.u-blox.ch/images/downloads/Product_Docs/NEO-5x_Data_Sheet%28GPS.G5-MS5-07025%29.pdf)
- <span id="page-66-5"></span>[3] TIM-5H Data Sheet, Docu. No [GPS.G5-MS5-07014](http://www.u-blox.ch/images/downloads/Product_Docs/TIM-5H_Data_Sheet%28GPS.G5-MS5-07014%29.pdf)
- <span id="page-66-7"></span>[4] u-blox 5 Receiver Description including Protocol Specification, Docu. No [GPS.G5-X-07036](http://www.u-blox.com/customersupport/gps.g5/u-blox5_Protocol_Specifications(GPS.G5-X-07036).pdf)
- <span id="page-66-6"></span>[5] u-blox 5 Firmware Version 6.00 Release Note, Docu. No GPS.G5-SW-09022
- <span id="page-66-3"></span>[6] GPS Antenna Application Note, Docu. No GPS-X-08014

All these documents are available on our homepage [\(http://www.u-blox.com\)](http://www.u-blox.ch/).

For regular updates to u-blox documentation and to receive product change notifications please register on our homepage.

# <span id="page-66-1"></span>**Revision history**

![](_page_66_Picture_177.jpeg)

![](_page_66_Picture_178.jpeg)

![](_page_67_Picture_0.jpeg)

# <span id="page-67-0"></span>**Contact**

For complete contact information visit us at [www.u-blox.com](http://www.u-blox.com/)

#### **Offices**

#### **North, Central and South America**

**u-blox America, Inc.**

Phone: +1 (703) 483 3180<br>E-mail: info us@u-blox.com info\_us@u-blox.com

#### **Regional Office West Coast:**

Phone: +1 (703) 483 3184<br>E-mail: info\_us@u-blox.com [info\\_us@u-blox.com](mailto:info_us@u-blox.com)

#### **Technical Support:**

![](_page_67_Picture_246.jpeg)

#### **Headquarters Europe, Middle East, Africa**

**u-blox AG**  Phone: +41 44 722 74 44<br>E-mail: info@u-blox.com info@u-blox.com

**Technical Support:**<br>Phone: +41 44 7 Phone: +41 44 722 74 44<br>E-mail: support@u-blox.co support@u-blox.com

#### **Asia, Australia, Pacific**

#### **u-blox Singapore Pte. Ltd.**

Phone: +65 6734 3811<br>E-mail: info\_ap@u-blox info\_ap@u-blox.com Support: support\_ap@u-blox.com

#### **Regional Office China:**

Phone: +86 10 68 133 545<br>E-mail: info\_cn@u-blox.com info\_cn@u-blox.com Support: support\_cn@u-blox.com

#### **Regional Office Japan:**

Phone: +81 03 5775 3850<br>E-mail: info\_jp@u-blox.com info\_jp@u-blox.com Support: support\_jp@u-blox.com

#### **Regional Office Korea:**

Phone: +82 2 542 0861<br>E-mail: info\_kr@u-blox.c info\_kr@u-blox.com Support: support\_kr@u-blox.com

#### **Regional Office Taiwan:**

Phone: +886 2 2657 1090<br>E-mail: info\_tw@u-blox.cor info\_tw@u-blox.com Support: support\_tw@u-blox.com